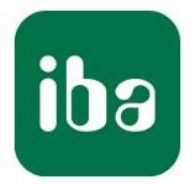

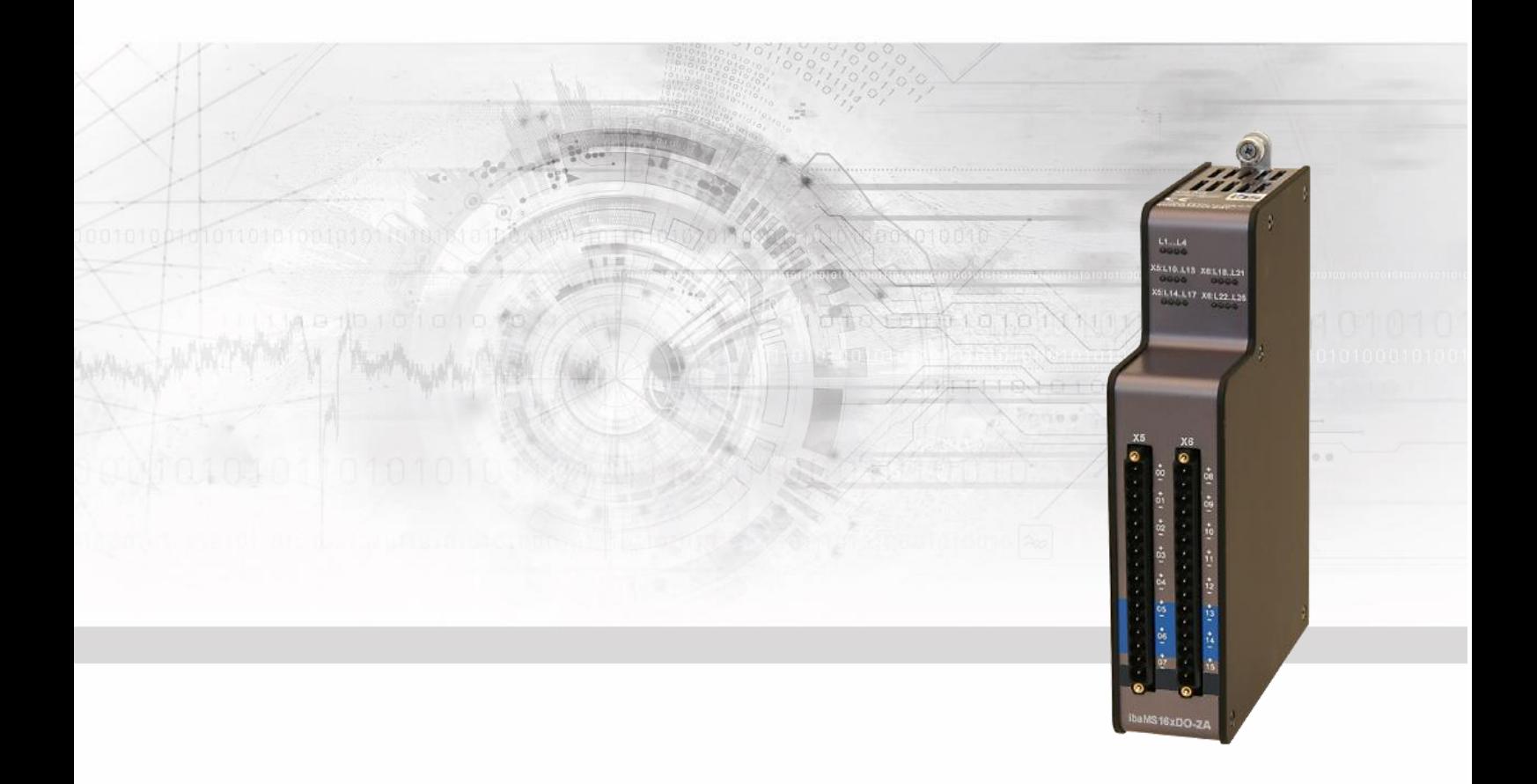

# **ibaMS16xDO-2A**

Ausgangsmodul für Digitalsignale

# Handbuch

Ausgabe 2.0

Messsysteme für Industrie und Energie www.iba-ag.com

#### **Hersteller**

iba AG

Königswarterstr. 44

90762 Fürth

Deutschland

#### **Kontakte**

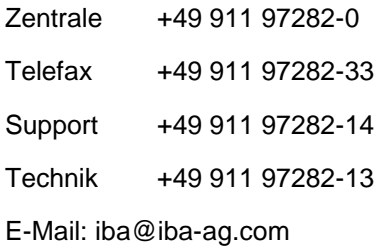

Web: www.iba-ag.com

Weitergabe sowie Vervielfältigung dieser Unterlage, Verwertung und Mitteilung ihres Inhalts sind nicht gestattet, soweit nicht ausdrücklich zugestanden. Zuwiderhandlungen verpflichten zu Schadenersatz.

© iba AG 2023, alle Rechte vorbehalten.

Der Inhalt dieser Druckschrift wurde auf Übereinstimmung mit der beschriebenen Hard und Software überprüft. Dennoch können Abweichungen nicht ausgeschlossen werden, so dass für die vollständige Übereinstimmung keine Garantie übernommen werden kann. Die Angaben in dieser Druckschrift werden jedoch regelmäßig aktualisiert. Notwendige Korrekturen sind in den nachfolgenden Auflagen enthalten oder können über das Internet heruntergeladen werden.

Die aktuelle Version liegt auf unserer Website www.iba-ag.com zum Download bereit.

#### **Schutzvermerk**

Windows® ist eine Marke und eingetragenes Warenzeichen der Microsoft Corporation. Andere in diesem Handbuch erwähnte Produkt- und Firmennamen können Marken oder Handelsnamen der jeweiligen Eigentümer sein.

#### **Zertifizierung**

Das Produkt ist entsprechend der europäischen Normen und Richtlinien zertifiziert. Dieses Produkt entspricht den allgemeinen Sicherheits- und Gesundheitsanforderungen.

Weitere internationale landesübliche Normen und Richtlinien wurden eingehalten.

 $\in$   $\epsilon$ 

Hinweis: Diese Ausrüstung wurde getestet und entspricht den Grenzwerten für Digitalgeräte der Klasse A gemäß Teil 15 der FCC-Regularien (Federal Communications Commission). Diese Grenzwerte wurden geschaffen, um angemessenen Schutz gegen Störungen beim Betrieb in gewerblichen Umgebungen zu gewährleisten. Diese Ausrüstung erzeugt, verwendet und kann Hochfrequenzenergie abstrahlen und kann – falls nicht in Übereinstimmung mit dem Handbuch installiert und verwendet – Störungen der Funkkommunikation verursachen. In Wohnumgebungen kann der Betrieb dieses Geräts Funkstörungen verursachen. In diesem Fall obliegt es dem Anwender, angemessene Maßnahmen zur Beseitigung der Störung zu ergreifen

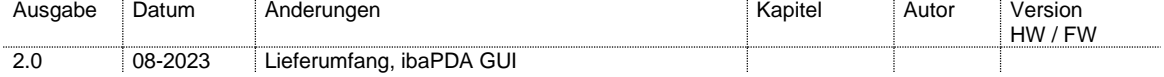

### Inhaltsverzeichnis

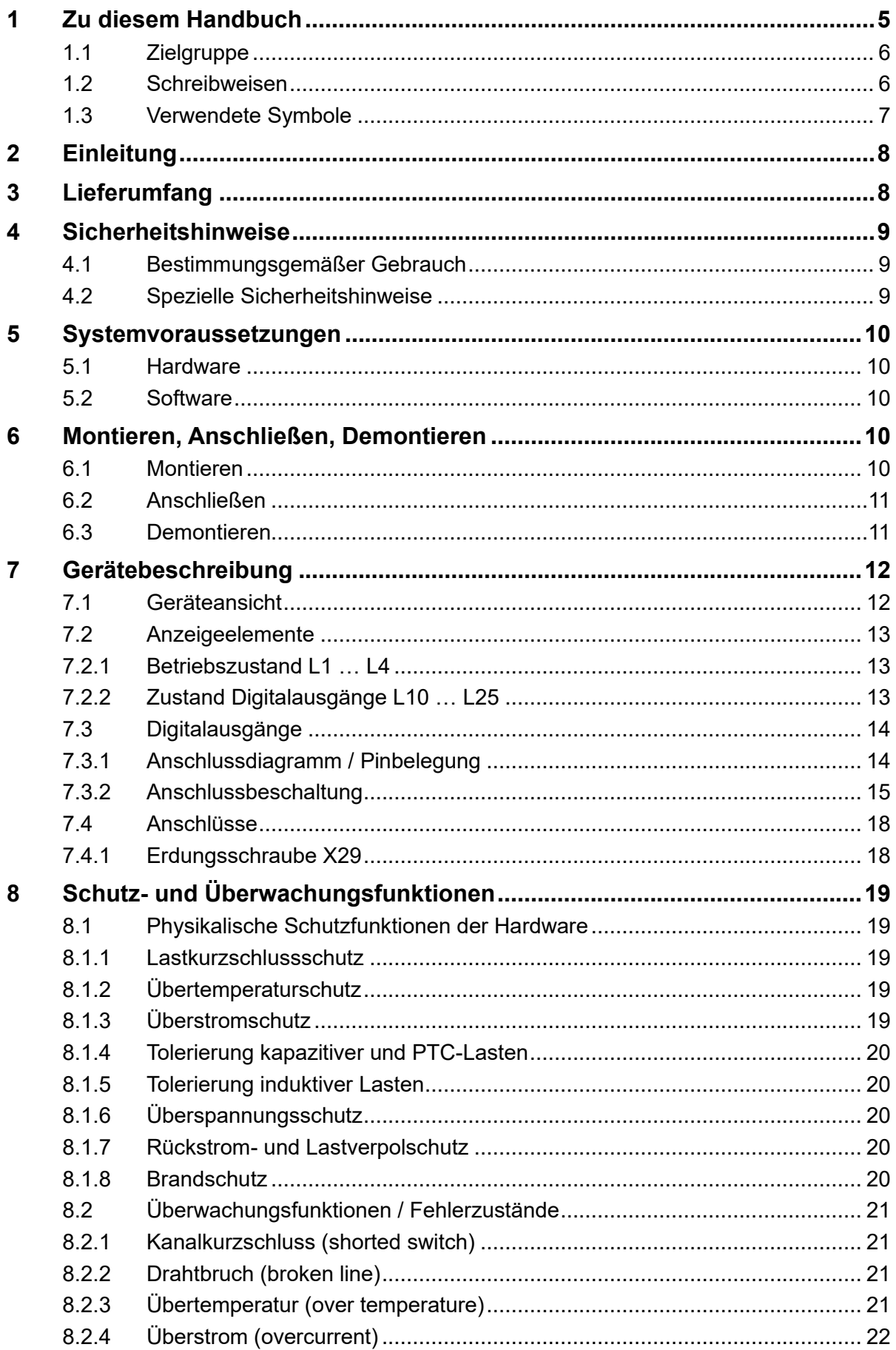

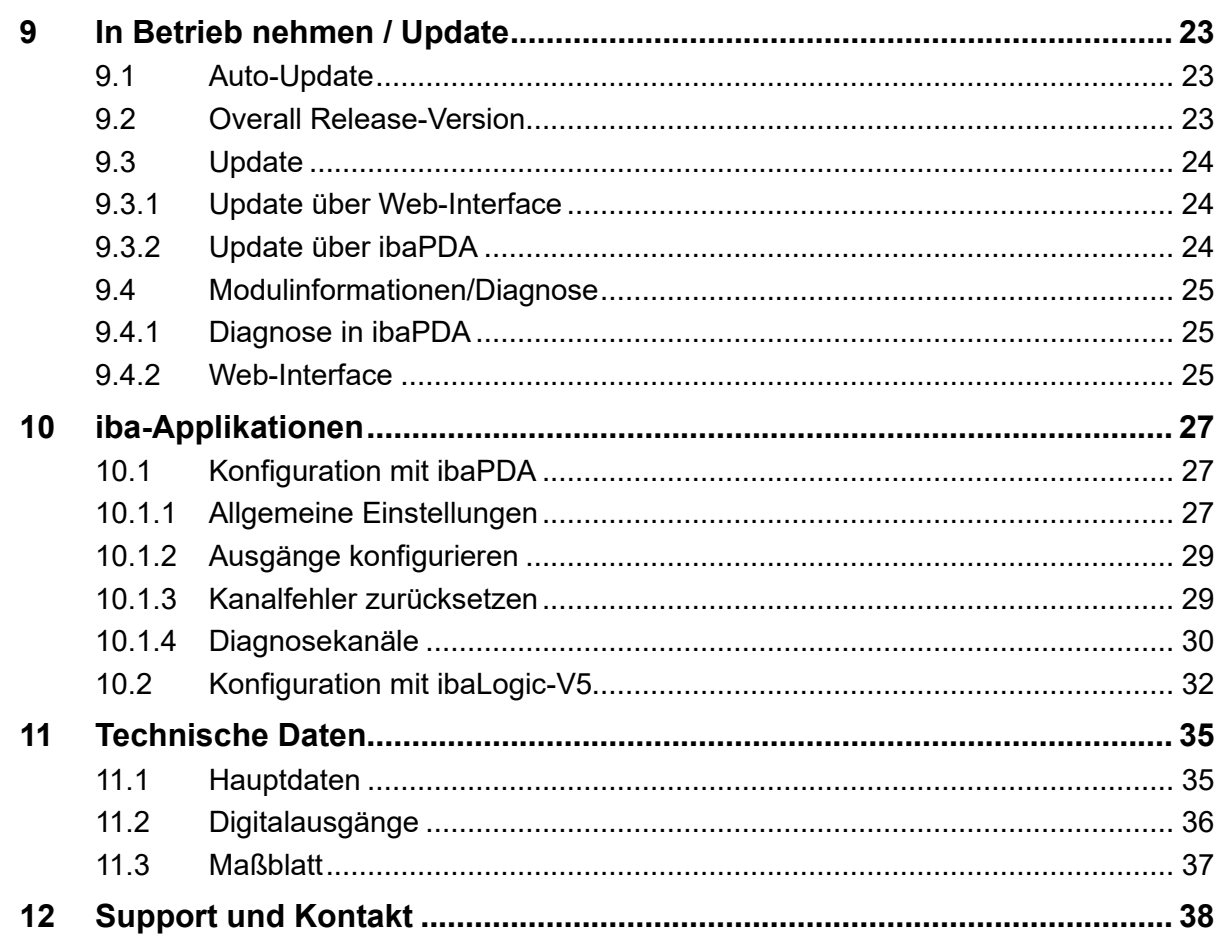

### <span id="page-4-0"></span>**1 Zu diesem Handbuch**

Dieses Handbuch beschreibt den Aufbau, die Anwendung und die Bedienung des Gerätes ibaMS16xDO-2A. Eine allgemeine Systembeschreibung des iba-Modularsystems und weitere Informationen zu Aufbau, Anwendung und Bedienung der Zentraleinheiten finden Sie in gesonderten Handbüchern.

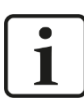

### **Hinweis**

Die Dokumentation des iba-Modularsystems ist Bestandteil des Datenträgers "iba Software & Manuals". Die Dokumentation steht auch unter [www.iba-ag.com](http://www.iba-ag.com/) im Download-Bereich zur Verfügung.

Die Dokumentation des iba-Modularsystems besteht aus folgenden Handbüchern:

### ❑ **Zentraleinheiten**

Die Handbücher zu den Zentraleinheiten (z.B: ibaPADU-S-IT-2x16 oder ibaPADU-S-CM) enthalten folgende Informationen:

- **Lieferumfang**
- Systemvoraussetzungen
- Gerätebeschreibung
- Montieren/Demontieren
- Inbetriebnahme
- Konfigurieren
- Technische Daten
- Zubehör

#### ❑ **Module**

Die Handbücher zu den einzelnen Modulen enthalten spezifische Informationen zum jeweiligen Modul. Diese Informationen können sein:

- Kurzbeschreibung
- **Lieferumfang**
- Produkteigenschaften
- Konfigurieren
- Funktionsbeschreibung
- Technische Daten
- Anschlussdiagramm

### <span id="page-5-0"></span>**1.1 Zielgruppe**

Im Besonderen wendet sich dieses Handbuch an ausgebildete Fachkräfte, die mit dem Umgang mit elektrischen und elektronischen Baugruppen sowie der Kommunikationsund Messtechnik vertraut sind. Als Fachkraft gilt, wer auf Grund seiner fachlichen Ausbildung, Kenntnisse und Erfahrungen sowie Kenntnis der einschlägigen Bestimmungen die ihm übertragenen Arbeiten beurteilen und mögliche Gefahren erkennen kann.

### <span id="page-5-1"></span>**1.2 Schreibweisen**

In diesem Handbuch werden folgende Schreibweisen verwendet:

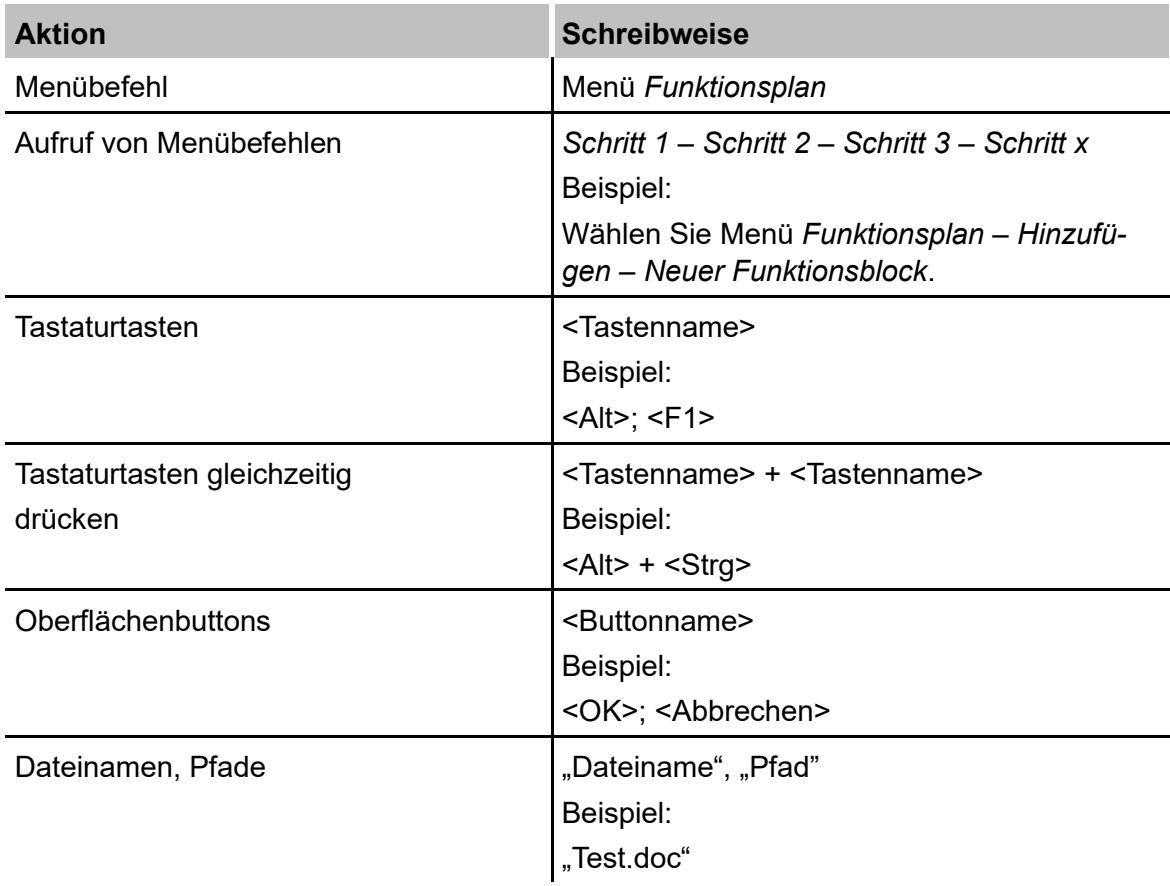

### <span id="page-6-0"></span>**1.3 Verwendete Symbole**

Wenn in diesem Handbuch Sicherheitshinweise oder andere Hinweise verwendet werden, dann bedeuten diese:

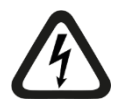

### **Gefahr! Stromschlag**

Wenn Sie diesen Sicherheitshinweis nicht beachten, dann droht die unmittelbare Gefahr des Todes oder schwerer Körperverletzung durch einen Stromschlag!

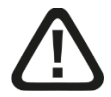

### **Gefahr!**

Wenn Sie diesen Sicherheitshinweis nicht beachten, dann droht die unmittelbare Gefahr des Todes oder der schweren Körperverletzung!

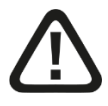

### **Warnung!**

Wenn Sie diesen Sicherheitshinweis nicht beachten, dann droht die mögliche Gefahr des Todes oder schwerer Körperverletzung!

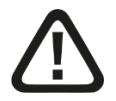

### **Vorsicht!**

Wenn Sie diesen Sicherheitshinweis nicht beachten, dann droht die mögliche Gefahr der Körperverletzung oder des Sachschadens!

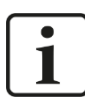

### **Hinweis**

Ein Hinweis gibt spezielle zu beachtende Anforderungen oder Handlungen an.

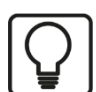

### **Tipp**

Tipp oder Beispiel als hilfreicher Hinweis oder Griff in die Trickkiste, um sich die Arbeit ein wenig zu erleichtern.

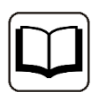

### **Andere Dokumentation**

Verweis auf ergänzende Dokumentation oder weiterführende Literatur.

### <span id="page-7-0"></span>**2 Einleitung**

Das Modul ibaMS16xDO-2A gehört zum iba-Modularsystem. Das modulare Konzept basiert auf einem Baugruppenträger mit Rückwandbus, auf den eine Zentraleinheit und bis zu 4 weitere Ein-/Ausgangsmodule gesteckt werden können. Die Spannungsversorgung des Moduls erfolgt über den Rückwandbus im Baugruppenträger.

Das Modul ibaMS16xDO-2A verfügt über 16 digitale Ausgänge, die voneinander galvanisch getrennt sind. Die Ausgänge können mit einer externen Stromversorgung im Dauerbetrieb geschaltet werden.

### **Auf einen Blick**

- ❑ Ergänzungsmodul für das iba-Modularsystem
- ❑ Spannungsversorgung DC 24 V über Rückwandbus
- ❑ Schaltspannungen 0 V bis 55 V
- ❑ Schaltströme bis einschließlich 2 A
- ❑ Kurzschlussfest
- ❑ Automatische Abschaltung bei 2,3 A Dauerstrom
- ❑ Robustes Gehäuse, einfache Montage

Der Gerätetreiber und die Firmware sind auf dem Modul gespeichert. Mit dem Einschalten und Hochfahren der Zentraleinheit wird das Modul automatisch erkannt und die Treiber werden geladen.

### **Überwachungsfunktionen**

Das Gerät verfügt über verschiedene Selbstschutz- und Überwachungsfunktionen. Das Gerät erkennt und signalisiert 4 Fehler:

- ❑ Kanalkurzschluss (shorted switch)
- ❑ Drahtbruch (broken line)
- ❑ Übertemperatur (over temperature)
- ❑ Überstrom (overcurrent) und Lastkurzschluss (shorted load)

### <span id="page-7-1"></span>**3 Lieferumfang**

Überprüfen Sie nach dem Auspacken die Vollständigkeit und die Unversehrtheit der Lieferung.

Im Lieferumfang sind enthalten:

- ❑ Gerät ibaMS16xDO-2A
- ❑ 2 x 16-poliger Steckverbinder mit Federklemmen
- ❑ Datenträger "iba Software & Manuals" (nur bei Einzellieferungen)

### <span id="page-8-0"></span>**4 Sicherheitshinweise**

### <span id="page-8-1"></span>**4.1 Bestimmungsgemäßer Gebrauch**

Dieses Gerät dient der Ausgabe von digitalen Signalen. Es darf nur in Verbindung mit einer Zentraleinheit (z.B: ibaPADU-S-IT-2x16 oder ibaPADU-S-CM) eingesetzt werden.

Das Gerät darf nur wie im Kapitel ["Technische Daten"](#page-34-0) angegeben ist, eingesetzt werden.

### <span id="page-8-2"></span>**4.2 Spezielle Sicherheitshinweise**

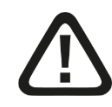

### **Gefahr!**

Schließen Sie das Gerät nicht an Netzstromkreise an! Für diesen Betrieb ist das Gerät nicht bestimmt.

Betreiben Sie die Ausgangskanäle nur mit SELV (Safety Extra Low Voltage) Schutzkleinspannung!

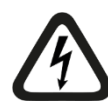

### **Gefahr! Stromschlag!**

Das Gerät ist nur für elektrische Messspannungen ausgelegt, wie diese im Kapitel "Technischen Daten" angegeben sind!

Verwenden Sie keine beschädigten Messkabel!

Das Aufstecken und Abziehen von Messkabeln am unter Spannung stehenden Gerät ist verboten!

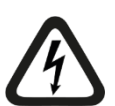

### **ACHTUNG!**

Module niemals unter Spannung auf den Baugruppenträger stecken oder abziehen!

Vor dem Aufstecken / Abziehen der Baugruppe zuerst Zentraleinheit ausschalten oder Spannungsversorgung abziehen.

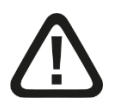

### **Warnung!**

Dies ist eine Einrichtung der Klasse A. Diese Einrichtung kann im Wohnbereich Funkstörungen verursachen. In diesem Fall kann vom Betreiber verlangt werden, angemessene Maßnahmen durchzuführen.

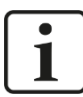

### **Wichtiger Hinweis**

Öffnen Sie nicht das Gerät! Das Öffnen des Geräts führt zum Garantieverlust!

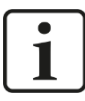

### **Hinweis**

Reinigen Sie das Gerät nur äußerlich mit einem trockenen oder leicht feuchten und statisch entladenen Reinigungstuch.

### <span id="page-9-0"></span>**5 Systemvoraussetzungen**

### <span id="page-9-1"></span>**5.1 Hardware**

- ❑ Zentraleinheit: ibaPADU-S-IT-2x16 oder ibaPADU-S-CM (ab Version v02.10.001)
- ❑ Baugruppenträger, z. B. ibaPADU-B4S

### <span id="page-9-2"></span>**5.2 Software**

- ❑ ibaPDA ab Version 6.34.0
- ❑ ibaLogic-V5 ab Version 5.0.2

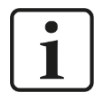

### **Hinweis**

Voraussetzung für den Einsatz mit ibaLogic-V5 ist die Zentraleinheit ibaPADU-S-IT-2x16. Wird das Modul mit der Vorgänger-Zentraleinheit ibaPADU-S-IT-16 betrieben, kann nur ibaLogic-V4 verwendet werden.

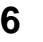

# <span id="page-9-3"></span>**6 Montieren, Anschließen, Demontieren**

Trennen Sie vor dem Montieren oder Demontieren immer die Zentraleinheit von der Stromversorgung!

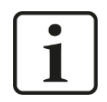

### **Hinweis**

**Vorsicht!**

Montieren Sie ein oder mehrere Module rechts neben der Zentraleinheit (Steckplätze X2 bis X5 frei wählbar).

### <span id="page-9-4"></span>**6.1 Montieren**

- **1.** Trennen Sie die Zentraleinheit von der Spannungsversorgung.
- **2.** Entfernen Sie die Abdeckung vom Rückwandbus, auf den Sie das Modul stecken möchten.
- **3.** Stecken Sie das Modul in den Rückwandbus des Baugruppenträgers fest auf.
- **4.** Schrauben Sie das Modul oben und unten mit den Befestigungsschrauben auf dem Baugruppenträger fest.
- **5.** Kontaktieren Sie die Erdungsschraube mit der Schutzerde / Erdungsschirm.

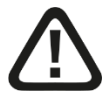

### **Vorsicht!**

Kontaktieren Sie die Erdungsschraube der Gehäuseunterseite mit Schutzerde / Erdungsschirm.

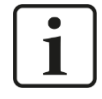

### **Wichtiger Hinweis**

Schrauben Sie das Gerät und die Module stets fest. Das Stecken bzw. Abziehen der Steckverbinder für die Ein-/Ausgänge kann ansonsten Beschädigungen verursachen. 1

### <span id="page-10-0"></span>**6.2 Anschließen**

### **Hinweis**

Der Baugruppenträger und das Gerät müssen mit einem Schutzleiter verbunden sein.

- **1.** Schließen Sie alle Kabel an.
- **2.** Wenn Sie alle erforderlichen Kabel angeschlossen haben, dann verbinden Sie die Zentraleinheit wieder mit der Stromversorgung.
- **3.** Schalten Sie die Spannungsversorgung der Zentraleinheit zu.

### <span id="page-10-1"></span>**6.3 Demontieren**

- **1.** Trennen Sie die Zentraleinheit von der Spannungsversorgung.
- **2.** Entfernen Sie alle Kabel.
- **3.** Lösen Sie die obere und untere Befestigungsschraube, mit der das Modul am Baugruppenträger befestigt ist.
- **4.** Ziehen Sie das Modul nach vorne aus dem Rückwandbus heraus.
- **5.** Decken Sie den freien Rückwandbus mit einer Abdeckung ab.

### <span id="page-11-0"></span>**7 Gerätebeschreibung**

### <span id="page-11-1"></span>**7.1 Geräteansicht**

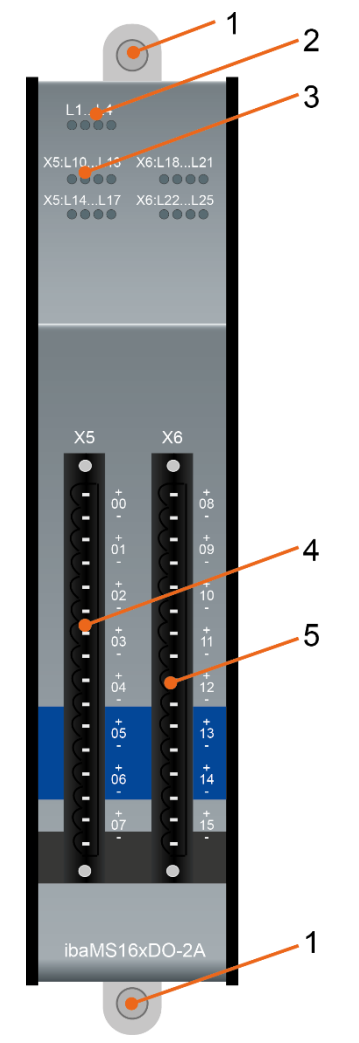

- 1 Befestigungsschrauben
- 2 Betriebszustandsanzeige L1 bis L4
- 3 Status-LEDs L10 bis L25 für Digitalausgänge 00 bis 15
- 4 Steckverbinder X5 für Digitalausgänge 00 bis 07
- 5 Steckverbinder X6 für Digitalausgänge 08 bis 15

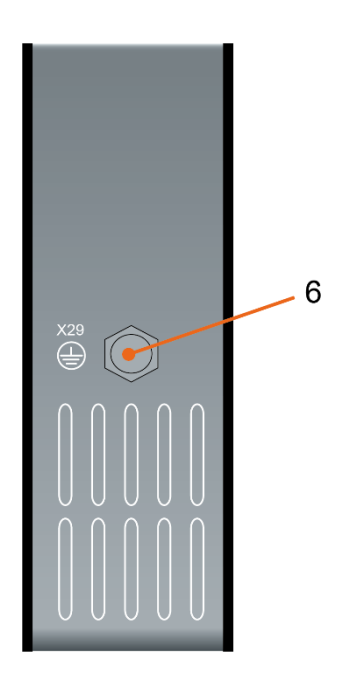

6 Erdungsschraube X29

### <span id="page-12-0"></span>**7.2 Anzeigeelemente**

Am Gerät zeigen farbige Leuchtdioden (LED) den Zustand des Gerätes und der digitalen Ausgänge an.

### <span id="page-12-1"></span>**7.2.1 Betriebszustand L1 … L4**

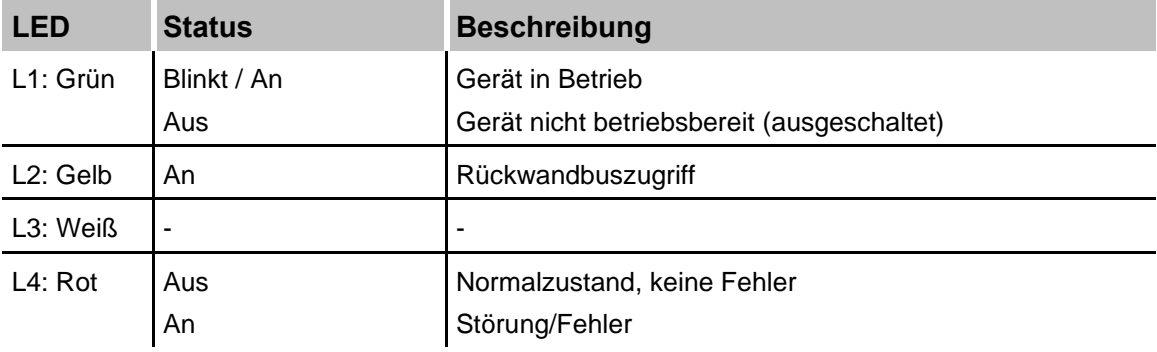

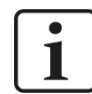

### **Wichtiger Hinweis**

Kontaktieren Sie den iba-Support, wenn an der LED L4 ein Fehler angezeigt wird.

### <span id="page-12-2"></span>**7.2.2 Zustand Digitalausgänge L10 … L25**

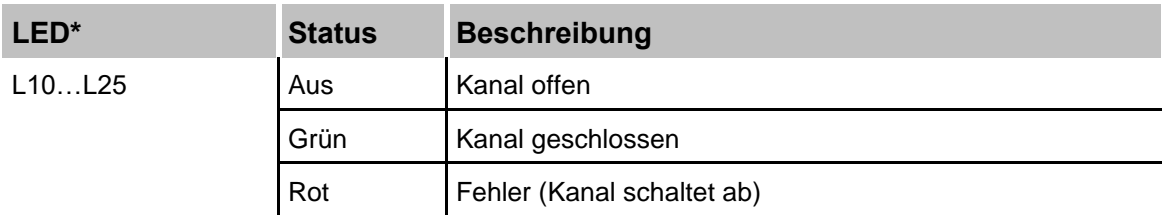

\*Ist ein Ausgang über ibaPDA deaktiviert, bleibt die entsprechende Kanal-LED aus.

# <span id="page-13-0"></span>**7.3 Digitalausgänge**

### <span id="page-13-1"></span>**7.3.1 Anschlussdiagramm / Pinbelegung**

16 Ausgangssignale (0...15), jeweils zweipolig und potenzialgetrennt, können angeschlossen werden. Jeder Kanal wird mit Zweidrahttechnik angeschlossen.

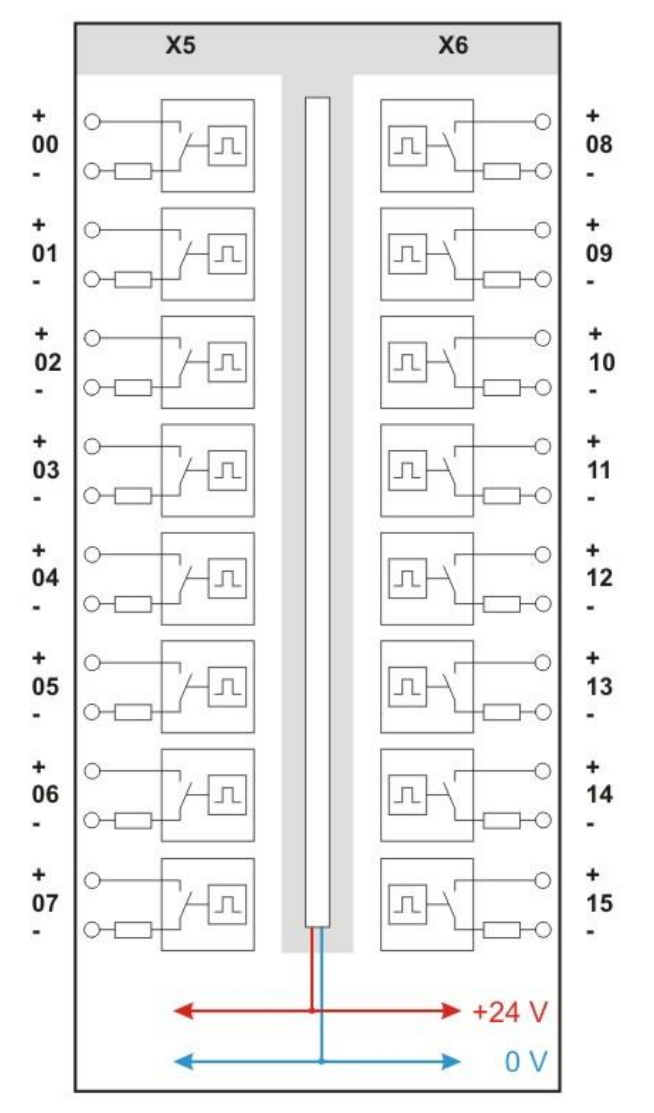

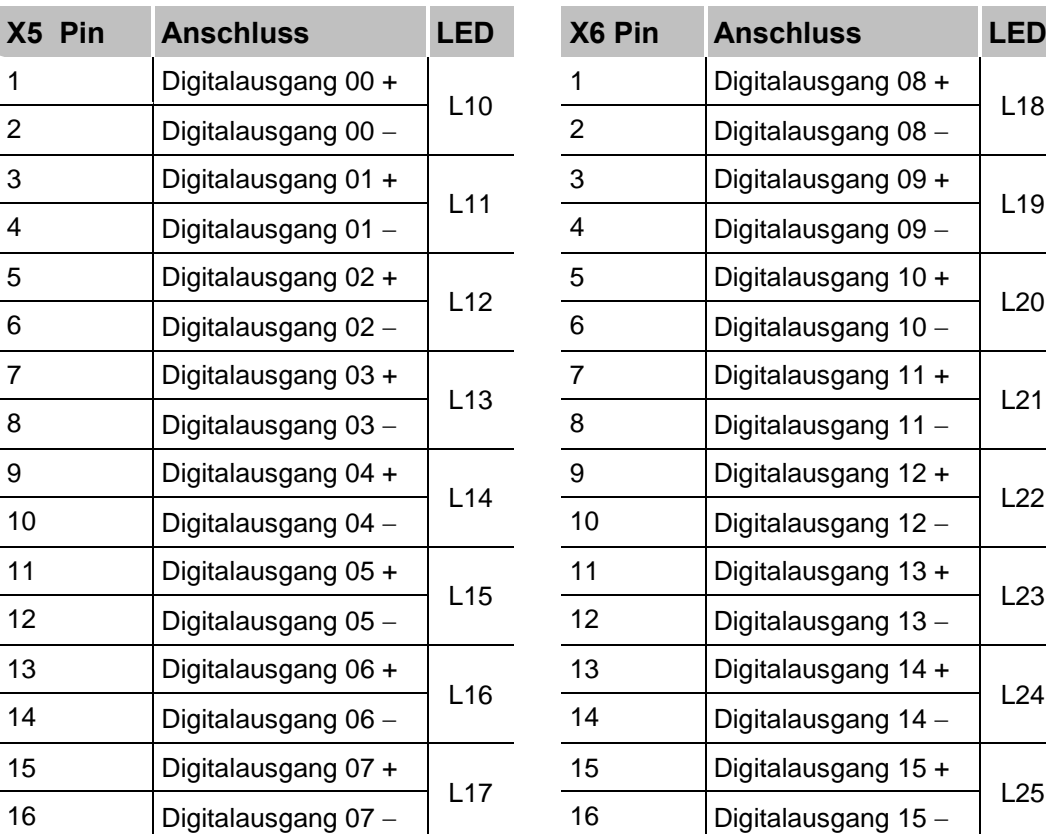

### **Pinbelegung**

### <span id="page-14-0"></span>**7.3.2 Anschlussbeschaltung**

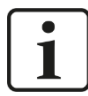

### **Wichtiger Hinweis**

Beachten Sie bei allen Anwendungen, dass der Lastschalter nur bei richtiger Polung funktionsfähig ist. Bei falscher Polung ist dieser dauerhaft leitend und alle Selbstschutzfunktionen, die nur durch Ausschalten des Lastschalters wirken können, werden unwirksam.

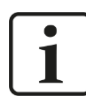

### **Hinweis**

Schalten Sie 2 Kanäle nicht gegensinnig in Reihe, um damit einen ungepolten (AC-)Schalter darzustellen.

Die Kanäle sind einzeln relaisartig anwendbar. Je Kanal existieren nur die Ausgangsanschlüsse +Kanal und –Kanal (2-Leitertechnik), die beliebige Potenzialunterschiede zu jedem anderen Kanal, zur Erde und zur Stromversorgung haben dürfen. Die Kanäle können gleichwertig als N-Schalter oder zwischen 2 Lastwiderständen betrieben werden (beliebig gemischt). Möglich sind auch Reihen- und Parallelschaltungen mehrerer Kanäle, um z. B. größere Lastströme zu schalten oder logische Verknüpfungen darzustellen.

**iba** 

### **7.3.2.1 Ausgangskanal als P-Schalter**

Die Beschaltung ist als P-Schalter (positive Spannung) ausgeführt.

Die angeschlossene Last Z<sub>ext</sub> wird mit –U<sub>ext</sub> verbunden und durch den steuerbaren Schalter (Lastschalter) im Ausgangskanal auf +U<sub>ext</sub> geschaltet. Diese typische Beschaltung ist in der folgenden Abbildung schematisch dargestellt.

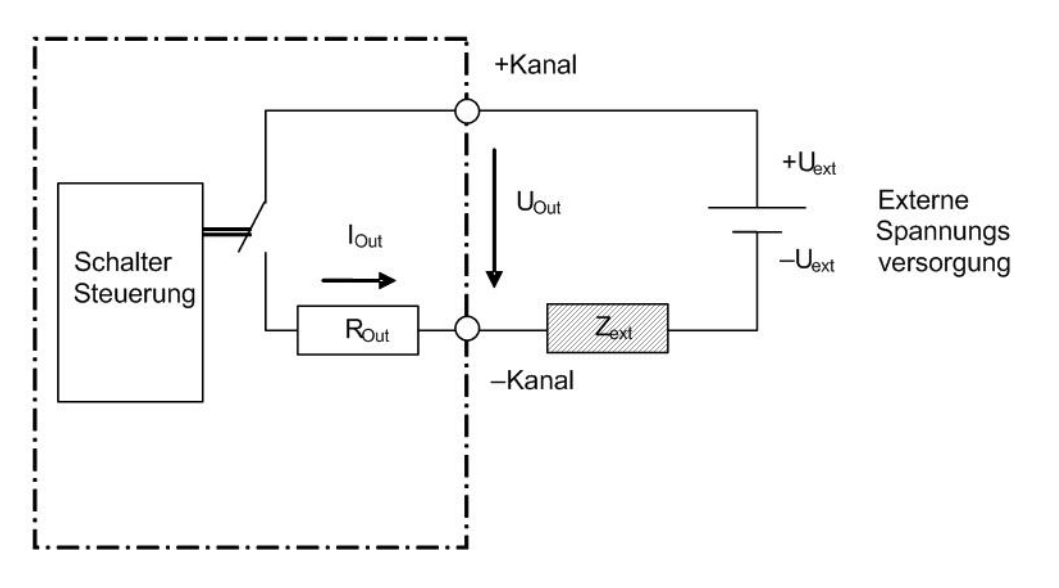

### **7.3.2.2 Ausgangskanal als N-Schalter**

Die Beschaltung kann auch als N-Schalter (negative Spannung) ausgeführt werden.

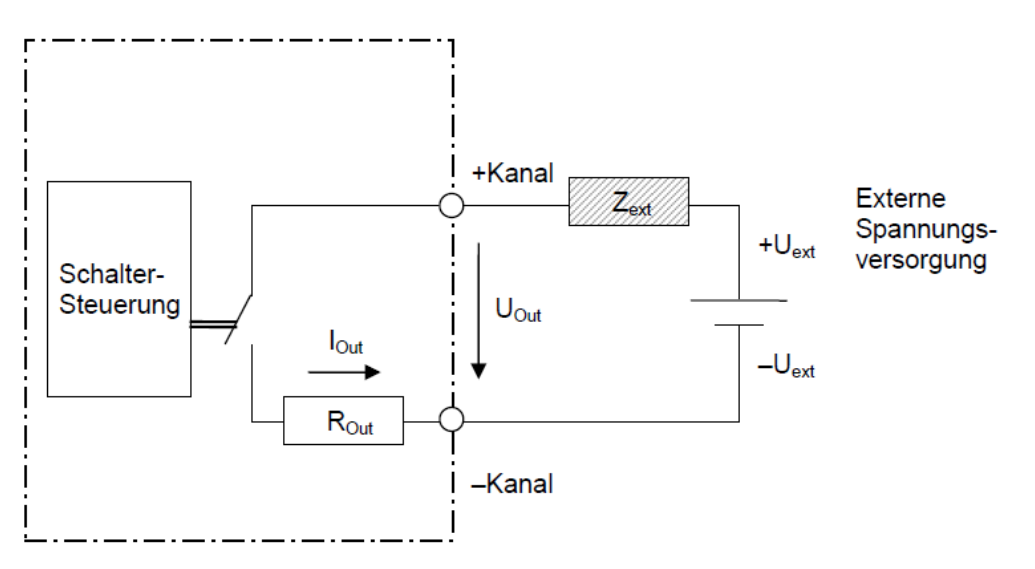

Im Vergleich mit der Nutzung als P-Schalter sind keine Besonderheiten beim Betrieb zu beachten.

### **7.3.2.3 Ausgangskanal mit externen Rückschlagdioden**

### **Bei Laststromkreisen mit P-Schalter:**

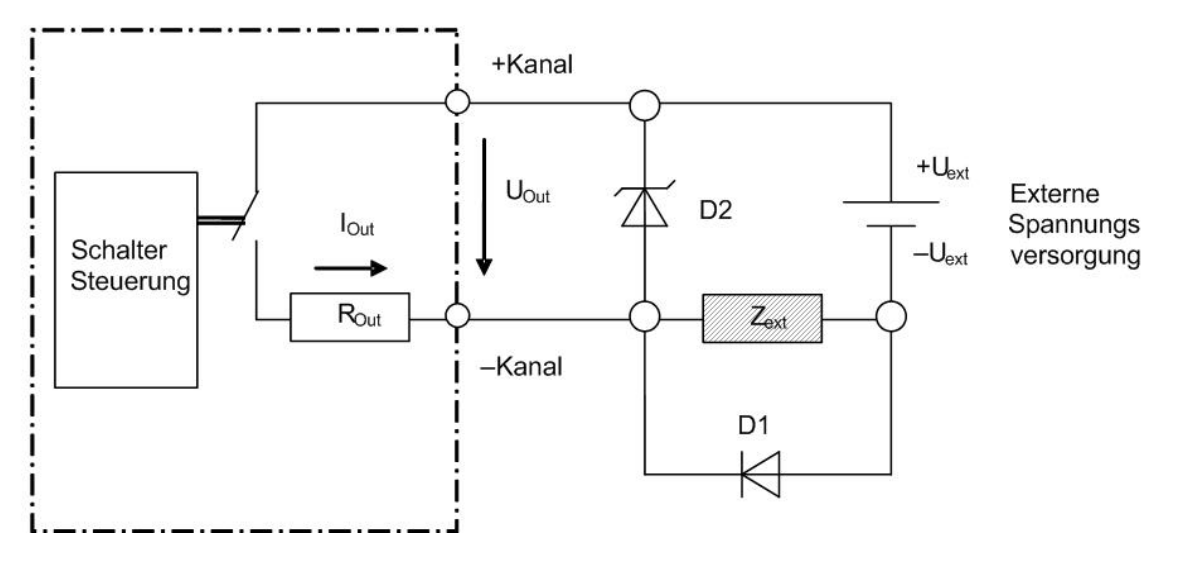

### **Bei Laststromkreisen mit N-Schalter:**

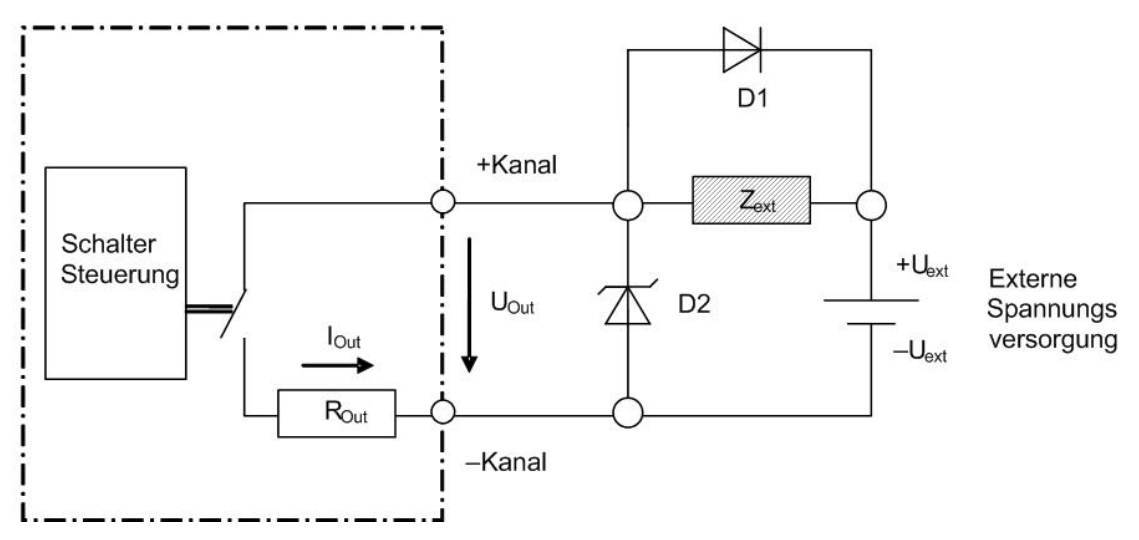

 $\lceil$ iba $\rceil$ 

#### **Bei Anschluss einer Freilaufdiode:**

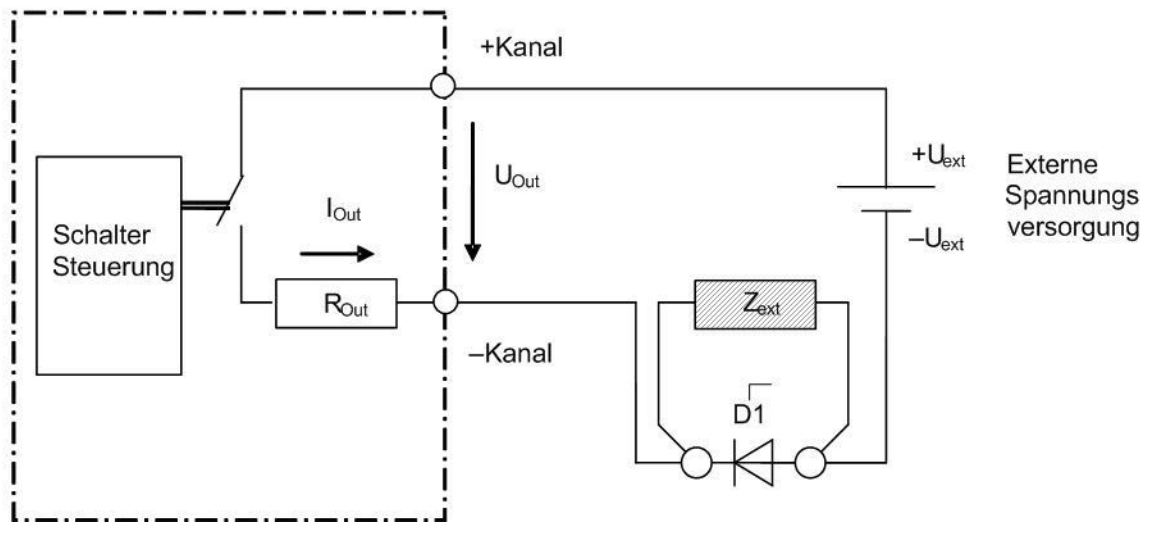

Optimale Beschaltung mit einer Freilaufdiode

### <span id="page-17-0"></span>**7.4 Anschlüsse**

### <span id="page-17-1"></span>**7.4.1 Erdungsschraube X29**

Aus störtechnischen Gründen kann es erforderlich sein, den Gesamtschirm der Eingabeleitung(en) mit der Erdungsschraube (M6) an der Unterseite des Geräts zu verbinden. Verwenden Sie für den Anschluss einen M6-Kabelschuh.

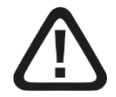

### **Vorsicht!**

Legen Sie die Schirme nur einseitig am Gerät auf, um z. B. Erdschleifen über das Sensorgehäuse zu vermeiden!

Erden Sie immer die Hutschiene, an der das Gerät befestigt ist!

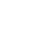

### <span id="page-18-0"></span>**8 Schutz- und Überwachungsfunktionen**

### <span id="page-18-1"></span>**8.1 Physikalische Schutzfunktionen der Hardware**

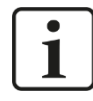

### **Wichtiger Hinweis**

Die Schutzfunktionen sind nur bei richtiger Polung gewährleistet.

Die Ausgangskanäle verfügen über mehrere Selbstschutzfunktionen, um auch unter Fehlerbedingungen im Laststromkreis Schäden am Gerät weitestgehend zu vermeiden.

### <span id="page-18-2"></span>**8.1.1 Lastkurzschlussschutz**

Sowohl beim Zusammenbrechen der Lastimpedanz auf bis zu 0 Ω im Ein-Zustand, als auch beim Einschalten auf eine solche niederohmige Last, begrenzt der Lastschalter den Strom und schaltet sich automatisch aus, bevor dieser beschädigt wird. Die Kurzschlussfestigkeit ist nur bei richtiger Polung gewährleistet.

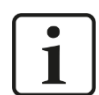

### **Hinweis**

Zur besseren Unterscheidung von einem internen Kurzschluss des Lastschalters (Kanalkurzschluss) wird dieses Szenario in diesem Handbuch mit "Lastkurzschluss" bezeichnet.

### <span id="page-18-3"></span>**8.1.2 Übertemperaturschutz**

Jeder Kanal schaltet sich individuell ab, wenn der Lastschalter-IC eine höchstzulässige Sperrschichttemperatur  $(T_{LS})$  überschreitet. Dies kann verursacht werden durch:

- ❑ Zu hohe Dauerströme
- ❑ Zu hohe periodische Schalterbelastung (Lastspannungen und/oder Schaltfrequenzen)
- ❑ Zu hohe Umgebungstemperatur
- ❑ Durch Lastkurzschlüsse

#### <span id="page-18-4"></span>**8.1.3 Überstromschutz**

Jeder Kanal schaltet sich individuell ab, wenn die Strommenge im Lastkreis einen Wert überschreitet, der für die Gewährleistung der Lebensdauer der enthaltenen Schmelzsicherung zu groß ist. Dies kann ausgelöst werden durch:

- ❑ Zu hohe Dauerströme
- ❑ Zu intensive Einschaltstromstöße
- ❑ Durch Lastkurzschlüsse

### <span id="page-19-0"></span>**8.1.4 Tolerierung kapazitiver und PTC-Lasten**

Die Kanäle sind in der Lage, kurze Einschaltstromstöße deutlich oberhalb des zulässigen Dauerstroms zu verarbeiten. Dadurch ist bei solchen Lasten ein vollständiger Selbstschutz gewährleistet.

### <span id="page-19-1"></span>**8.1.5 Tolerierung induktiver Lasten**

### **Hinweis**

1

Der Selbstschutz erstreckt sich bei induktiven Lasten nur auf das Vermeiden einer direkten Zerstörung des Lastschalters durch überhöhte Rückschlagspannungen. Die Rückschlagenergie erwärmt jedoch den Lastschalter zwangsläufig, ohne dass dafür ein Übertemperatur-Schutz besteht. Deshalb muss die Beschaltung mit induktiven Lasten sorgfältig unter Berücksichtigung wahrscheinlicher Fehlerszenarien geplant werden, ansonsten kann es sofort oder spontan zur Zerstörung des Lastschalters führen.

Beim Abschalten von Induktivitäten wird die Rückschlagspannung vom Gerät selbst begrenzt, wodurch eine Beschädigung des Lastschalters bis zu einer bestimmten Grenzbelastung vermieden wird.

### <span id="page-19-2"></span>**8.1.6 Überspannungsschutz**

Vorübergehende (transiente) Überspannungen des Kanals gegenüber allen anderen Potenzialen werden bis zu 2,5 kV durch Maßnahmen der Isolierung abgefangen.

### <span id="page-19-3"></span>**8.1.7 Rückstrom- und Lastverpolschutz**

Wenn die Last selbst eine über U<sub>ext</sub> liegende positive Spannung generiert, oder an ein höheres Potenzial angeschlossen ist als am Anschluss +Kanal anliegt, dann wird der Lastschalter umgekehrt (invers) betrieben (Stromflussrichtung umgekehrt zum Normalbetrieb). Im inversen Betriebszustand lässt sich der Schalter nicht ausschalten und sein Innenwiderstand ist höher als im regulären Betrieb.

#### <span id="page-19-4"></span>**8.1.8 Brandschutz**

Werden die Kanäle durch Überschreiten der für die Selbstschutzfunktionen verträglichen Grenzwerte durch unzulässige Betriebsbedingungen oder durch einen Defekt am Ausgangskanal überlastet, dann sorgt eine Schmelzsicherung für die Gewährleistung der Produktsicherheit.

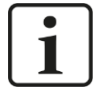

#### **Hinweis**

Die Schmelzsicherung ist nicht dafür ausgelegt, den Lastschalter vor Beschädigung zu schützen.

Die Schmelzsicherung kann nicht vom Anwender ersetzt werden.

### <span id="page-20-0"></span>**8.2 Überwachungsfunktionen / Fehlerzustände**

Überwachungsfunktionen dienen der Erkennung von Fehlerzuständen der Kanäle und des Gerätes. Folgende Fehlerarten werden pro Kanal überwacht und mittels Statussignal in ibaLogic angezeigt:

- ❑ Kanalkurzschluss (shorted switch)
- ❑ Drahtbruch (broken line)
- ❑ Übertemperatur (over temperature)
- ❑ Überstrom (overcurrent) und Lastkurzschluss (shorted load)

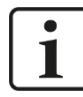

### **Wichtiger Hinweis**

Die Fehler "Überstrom" und "Übertemperatur" haben immer ein hardwareseitiges Abschalten des betreffenden Kanals zur Folge. Sie werden erst mit dem Zurücksetzen ("ResetError\_Ch[00..15]) zurückgenommen.

Bei den Fehlern "Kanalkurzschluss" und "Drahtbruch" werden die Kanäle nicht automatisch abgeschaltet. Ein Abschalten im Fehlerfall ist in ibaPDA konfigurierbar.

### <span id="page-20-1"></span>**8.2.1 Kanalkurzschluss (shorted switch)**

Wenn ein Strom fließt, obwohl der Kanal logisch nicht geschaltet ist, dann wird dieser Fehler angezeigt.

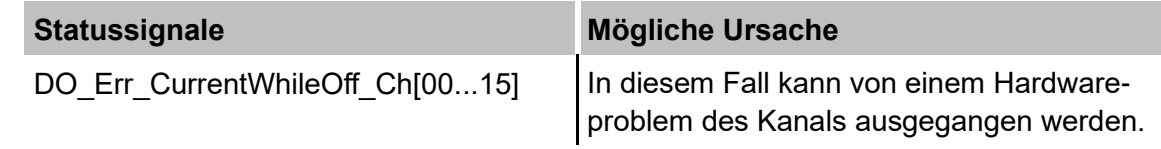

### <span id="page-20-2"></span>**8.2.2 Drahtbruch (broken line)**

Sobald ein Strom größer als 100 mA fließt, dann wird dieser erkannt. Wird softwareseitig der Kanal geschaltet und es fließt jedoch physikalisch kein Strom bzw. ein Strom kleiner als 100 mA, dann wird der Fehler "Drahtbruch" gemeldet.

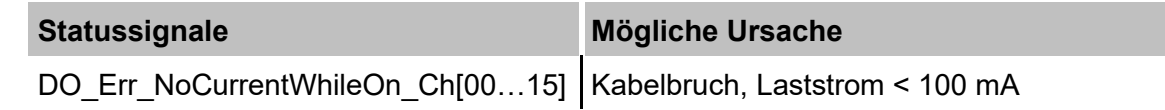

### <span id="page-20-3"></span>**8.2.3 Übertemperatur (over temperature)**

Der Lastschalter-IC hat seine maximale Sperrschichttemperatur ( $T_{LS}$ ) von 150 °C erreicht. Sinkt die Temperatur, dann erlischt der Fehler wieder bei 135 °C.

#### **Statussignale**

DO Err OverTemp Ch[00...15]

### <span id="page-21-0"></span>**8.2.4 Überstrom (overcurrent)**

Der Strom des Kanallastkreises hat die Hälfte des schmelzsicherungsverträglichen Stroms überschritten. Wenn ein zu hoher Strom fließt, dann schaltet intern der Schalter-IC ab. Die Höhe des Stromes ist abhängig von der Anzahl der Impulse und der Energie über die Zeit.

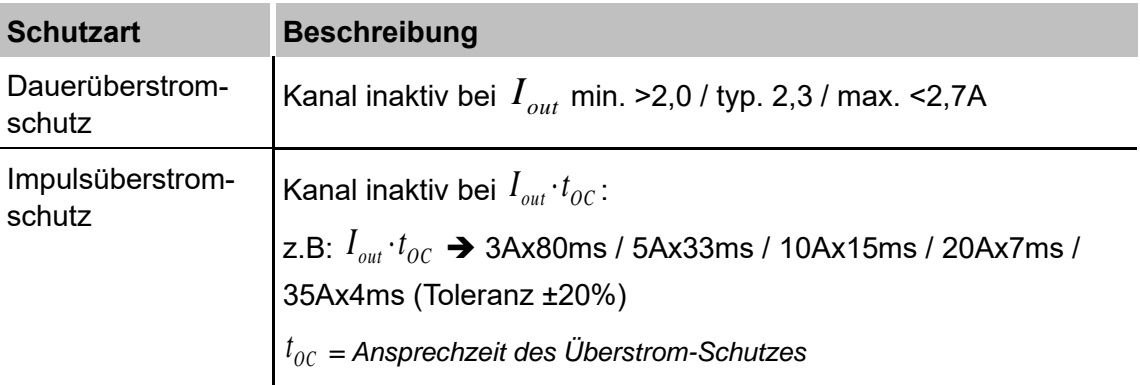

### **Statussignale**

DO\_Err\_OverCurrent\_Ch[00…15]

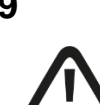

### <span id="page-22-0"></span>**9 In Betrieb nehmen / Update**

**Vorsicht!**

Schalten Sie während eines Updates das Gerät nicht aus, da Sie das Gerät beschädigen können. Ein Update kann einige Minuten dauern.

### <span id="page-22-1"></span>**9.1 Auto-Update**

Nachdem das Modul montiert und die Spannung der Zentraleinheit zugeschaltet wurde, erkennt die Zentraleinheit die Module und überprüft die Software-Version.

Die Zentraleinheit hat eine so genannte "Overall Release-Version". Diese beinhaltet die aktuelle Software-Version der Zentraleinheit sowie die Software-Versionen der Module. Die "Overall Release-Version" finden Sie auf der Webseite der Zentraleinheit im Register "firmware".

Wenn die Software-Version eines Moduls nicht zur "Overall Release-Version" der Zentraleinheit passt, führt die Zentraleinheit ein automatisches Up- bzw. Downgrade des Moduls durch. Danach ist das Modul einsatzbereit.

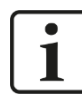

### **Wichtiger Hinweis**

Die "Overall Release-Version" beinhaltet alle bis dahin bekannten Module und die dazugehörigen Software-Stände. Sollte das Modul noch nicht bekannt sein (also neuer als der Firmwarestand der Zentraleinheit), so wird es ignoriert und im Web-Interface rot umrahmt.

In diesem Fall muss eine neue Update-Datei für die "Overall Release-Version" eingespielt werden. Kontaktieren Sie hierzu den iba-Support.

### <span id="page-22-2"></span>**9.2 Overall Release-Version**

Die "Overall Release-Version" gibt Auskunft über den Software-Stand des gesamten iba-Modularsystems. Sie ist dem Web-Interface der Zentraleinheit bzw. dem I/O-Manager von ibaPDA zu entnehmen.

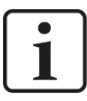

### **Wichtiger Hinweis**

Geben Sie die "Overall Release-Version" bei Support-Fällen an.

### <span id="page-23-0"></span>**9.3 Update**

Ein Update kann über zwei Wege eingespielt werden:

- ❑ Web-Interface (nur in Verbindung mit ibaPADU-S-IT-2x16)
- ❑ ibaPDA

Egal auf welchem Weg Sie ein Update einspielen, der Fortschritt des Updates wird über die LEDs L5 bis L8 angezeigt: Beginnend mit L5 blinken die LEDs der Reihe nach zunächst orange, anschließend alle 4 LEDs grün und langsamer. Ist das Update abgeschlossen, erfolgt automatisch ein Neustart des Geräts.

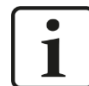

#### **Wichtiger Hinweis**

Bei einem Update des iba-Modularsystems wird der Autostart des ibaLogic PMAC deaktiviert und die vorhandene ibaLogic-V5-Applikation gelöscht. Zudem kann ein Update der ibaLogic-V5-Software (ibaLogic Clients) notwendig sein.

### <span id="page-23-1"></span>**9.3.1 Update über Web-Interface**

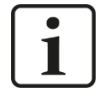

#### **Wichtiger Hinweis**

Das Web-Interface ist nur in Verbindung mit der Zentraleinheit ibaPADU-S-IT-2x16 aufrufbar.

Rufen Sie die Webseite des iba-Modularsystems in Ihrem Browser auf und wählen die Zentraleinheit aus. Im Register "update" klicken Sie auf den Button <Browse...> und wählen Sie die Update-Datei <padusit2x16 v[xx.yy.zzz].iba> aus. Mit einem Klick auf <Start Update> starten Sie das Update.

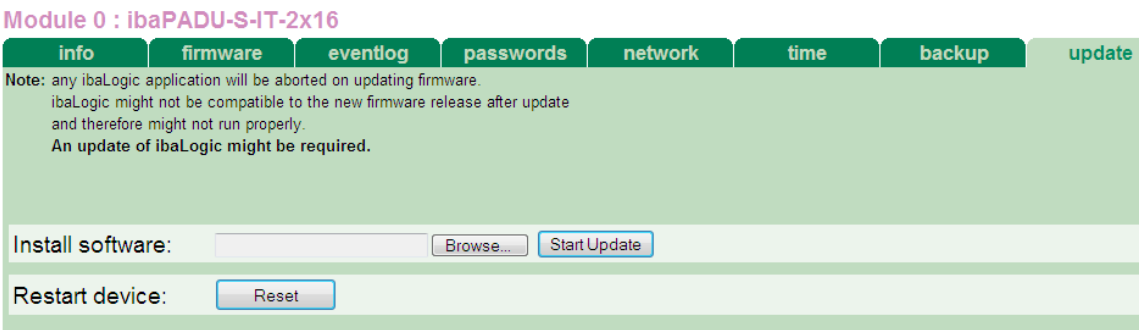

### <span id="page-23-2"></span>**9.3.2 Update über ibaPDA**

Öffnen Sie den I/O-Manager von ibaPDA und navigieren Sie zu Ihrem iba-Modularsystem. Klicken Sie im Register "Diagnose" auf den Button <Firmware schreiben> und wählen Sie die Update-Datei "padusit2x16\_v[xx.yy.zzz].iba" oder "paduscm\_v[xx.yy.zzz].iba" aus.

Mit <OK> starten Sie das Update.

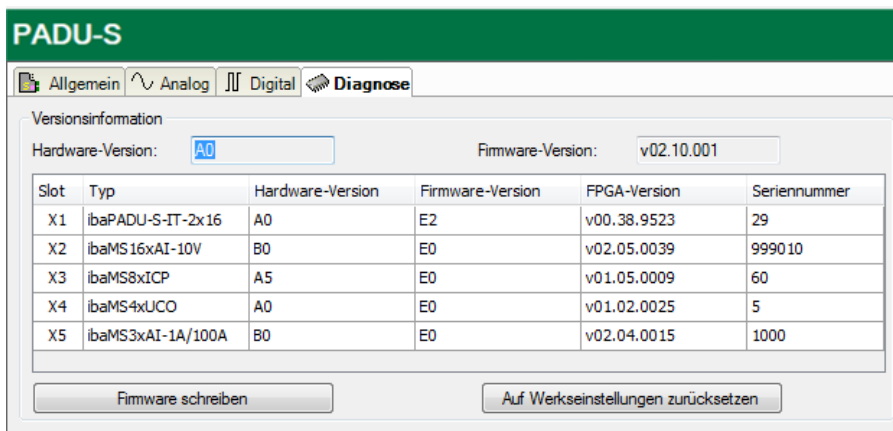

### <span id="page-24-0"></span>**9.4 Modulinformationen/Diagnose**

### <span id="page-24-1"></span>**9.4.1 Diagnose in ibaPDA**

Alle wichtigen Informationen zum iba-Modularsystem, wie Hardware-, Firmware-, FPGA-Version und Seriennummer der Module, werden im Register "Diagnose" angezeigt. Öffnen Sie hierzu den I/O-Manager von ibaPDA und wählen Sie in der Baumstruktur Ihr iba-Modularsystem (siehe Abbildung oben).

#### <span id="page-24-2"></span>**9.4.2 Web-Interface**

Auf der Webseite der Module werden nur Informationen zu Status und Parameter angezeigt. Es können keine Einstellungen vorgenommen werden.

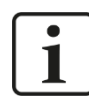

### **Wichtiger Hinweis**

Das Web-Interface ist nur in Verbindung mit der Zentraleinheit ibaPADU-S-IT-2x16 aufrufbar.

#### **9.4.2.1 Register "info"**

Im Register "info" werden allgemeine Informationen und technische Daten der Modul I/Os angezeigt.

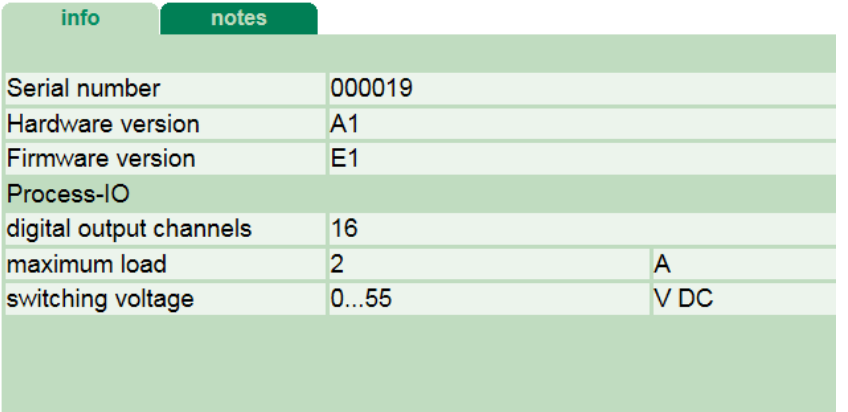

### **9.4.2.2 Register "notes"**

Im Register "notes" können Sie Notizen eingeben, z. B. für Hinweise zur Verdrahtung oder Protokollierung von Änderungen.

Mit einem Klick auf <save notes> werden die Notizen im Gerät dauerhaft gespeichert.

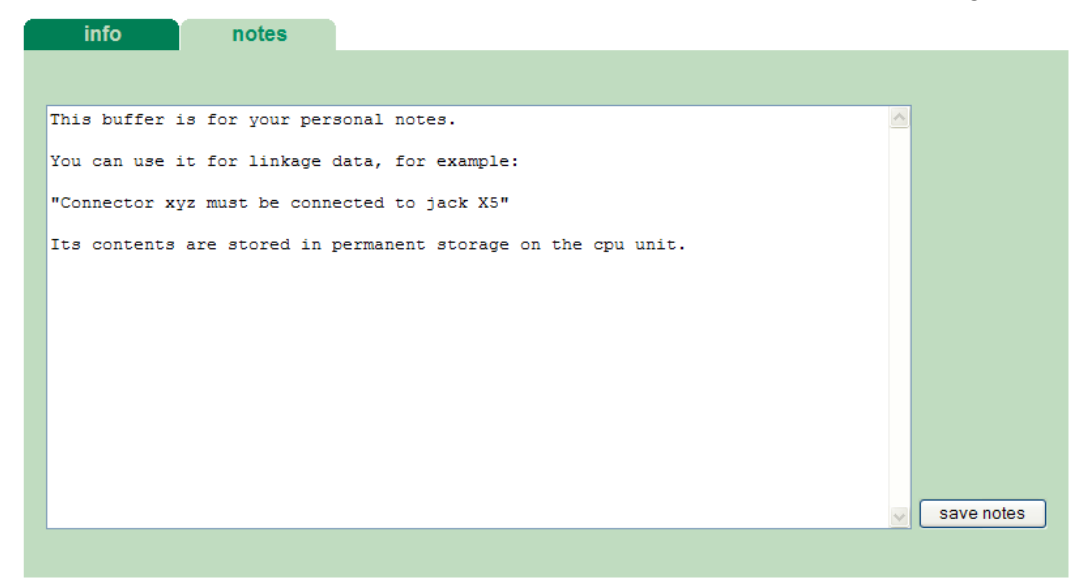

### <span id="page-26-0"></span>**10 iba-Applikationen**

### <span id="page-26-1"></span>**10.1 Konfiguration mit ibaPDA**

Die Konfiguration der Signale erfolgt im I/O-Manager von ibaPDA. Haben Sie bereits ein iba-Modularsystem installiert und wollen ein Modul ergänzen, klicken Sie auf "Konfiguration aus dem Gerät lesen". Das Modul wird automatisch erkannt.

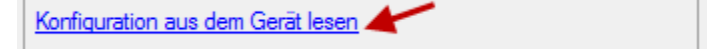

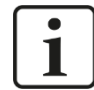

### **Hinweis**

Voraussetzung für die automatische Erkennung ist eine bidirektionale LWL-Verbindung vom ibaPDA-Rechner zur Zentraleinheit.

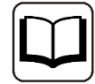

#### **Andere Dokumentation**

Wenn Sie das iba-Modularsystem neu installieren wollen, lesen Sie dazu im Handbuch der Zentraleinheit das Kapitel "Konfiguration in ibaPDA".

### <span id="page-26-2"></span>**10.1.1 Allgemeine Einstellungen**

Ist das Modul erkannt, klicken Sie auf das Modul in der Baumstruktur und das Register "Allgemein" öffnet sich.

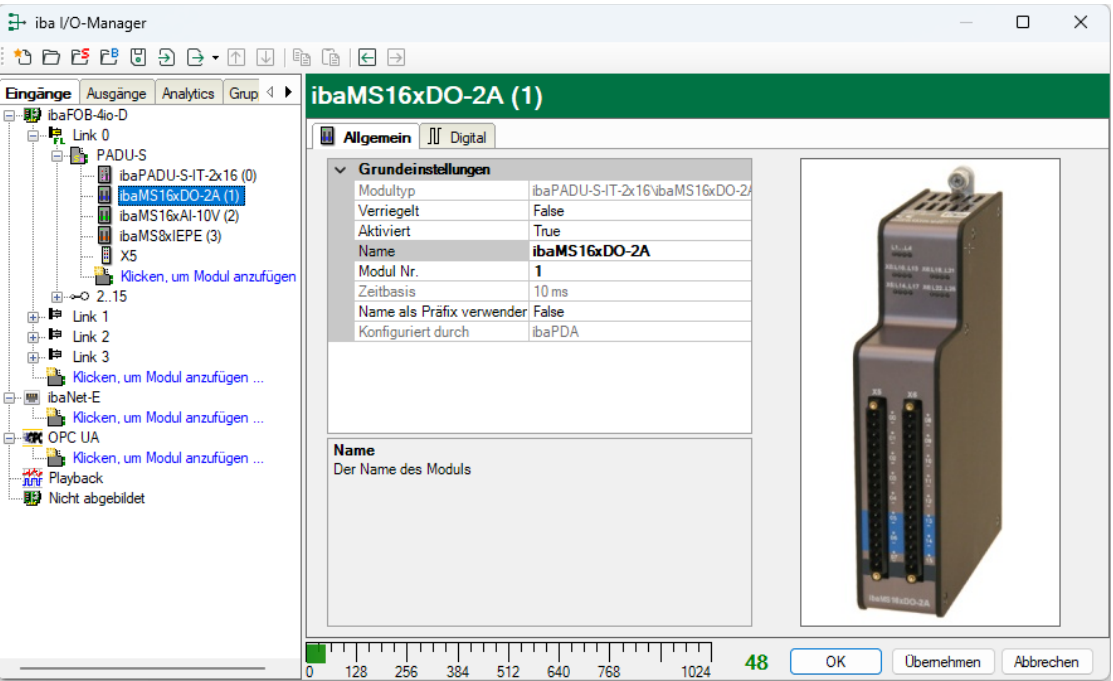

#### **Grundeinstellungen**

#### ❑ Modultyp

Anzeige des Modultyps (nur lesen)

#### ❑ Verriegelt

True: das Modul kann nur durch berechtigte Benutzer verändert werden False: das Modul kann durch alle Benutzer verändert werden

#### ❑ Aktiviert

Die Datenerfassung wird für dieses Modul aktiviert.

#### ❑ Name

Hier können Sie einen Namen für das Modul vergeben.

#### ❑ Modul Nr.

Fortlaufende Nummer, wird von ibaPDA in aufsteigender Reihenfolge vergeben, kann aber vom Benutzer verändert werden. Sie dient zur eindeutigen Identifizierung von Signalen, z. B. in Ausdrücken und ibaAnalyzer.

#### ❑ Zeitbasis

Erfassungszeitbasis, die im PADU-S-Modul angegeben wurde.

❑ Name als Präfix verwenden

Modulnamen wird den Signalen als Präfix angefügt.

#### ❑ Konfiguriert durch

Diese Anzeige erscheint nur mit ibaPADU-S-IT-2x16 als Zentraleinheit. Wenn eine Laufzeit-Applikation auf ibaPADU-S-IT-2x16 (z. B. ibaLogic) gestartet ist, dann kann ibaPDA die Konfiguration der Module bzw. Signale nicht verändern. In diesem Fall nimmt die Laufzeit-Applikation die Konfiguration vor. Folgende Anzeigen sind möglich:

■ ibaPDA

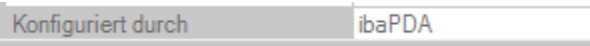

Wird ibaPDA angezeigt, dann ist keine Laufzeit-Applikation gestartet und ibaPDA kann die Konfiguration der Module bzw. Signale vornehmen.

**E** Laufzeit-Applikation

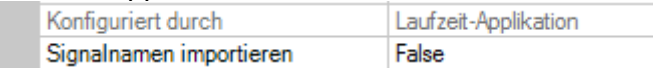

Wird Laufzeit-Applikation angezeigt, dann wird die Konfiguration der Module bzw. Signale von der Laufzeit-Applikation auf dem Gerät vorgenommen. In diesem Fall besteht zusätzlich die Möglichkeit, benutzerdefinierte Signalnamen – vergeben von der Laufzeit-Konfiguration - in ibaPDA zu importieren (Signalnamen importieren: True), falls die Laufzeit-Applikation diese Funktion unterstützt.

Die Module bzw. Signale, die durch die Laufzeit-Applikation konfiguriert sind, können in ibaPDA nicht mehr konfiguriert werden und sind in den entsprechenden Feldern in ibaPDA grau dargestellt.

ibaPDA liest diese Konfiguration aus und benutzt diese zur Erfassung in ibaPDA. Module bzw. Signale, die nicht grau dargestellt sind, können in ibaPDA verwendet werden.

### <span id="page-28-0"></span>**10.1.2 Ausgänge konfigurieren**

Wählen Sie das Register "Ausgänge" um Einstellungen und Signale ausgangsseitig festzulegen. Im Register "Digital" kann Folgendes parametriert werden:

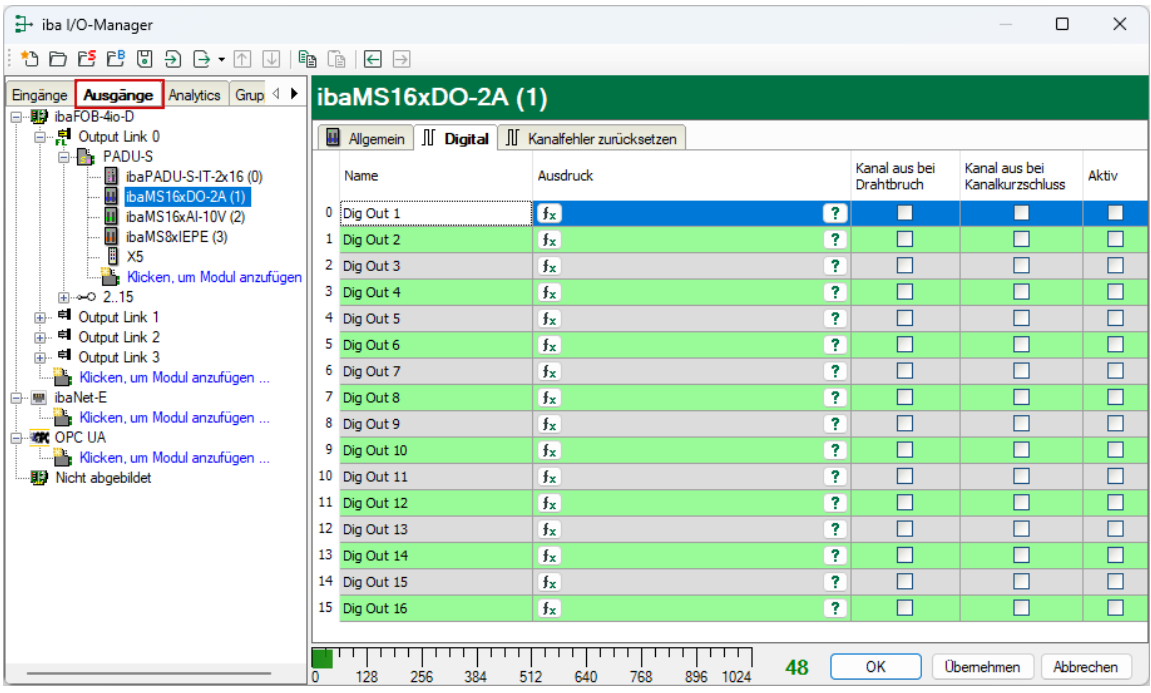

#### ❑ Name

Hier können Sie einen Signalnamen eingeben und zusätzlich zwei Kommentare, wenn Sie auf das Symbol im Feld Signalnamen klicken.

#### ❑ Ausdruck

Mit Hilfe des Ausdruckseditors  $f_{\ast}$  können den Ausgängen Signale zugewiesen werden bzw. können Signale logisch und/oder mathematisch verknüpft werden.

❑ Kanal aus bei Drahtbruch

Ist diese Option aktiviert, wird der Kanal abgeschaltet, wenn ein Drahtbruch-Fehler aufgetreten ist.

❑ Kanal aus bei Kanalkurzschluss

Ist diese Option aktiviert, wird der Kanal abgeschaltet, wenn ein Kanalkurzschluss-Fehler aufgetreten ist.

#### ❑ Aktiv

Hier können Sie das Signal aktivieren/deaktivieren.

### <span id="page-28-1"></span>**10.1.3 Kanalfehler zurücksetzen**

Hardware-Fehler der digitalen Ausgänge können über zwei Wege zurückgesetzt werden:

- Manuelles Zurücksetzen mit dem <Reset>-Button
- Automatisiertes Zurücksetzen mit einem Ausgangssignal

Im Bereich "Ausgänge", im Register "Kanalfehler zurücksetzen" nehmen Sie folgende Einstellungen vor:

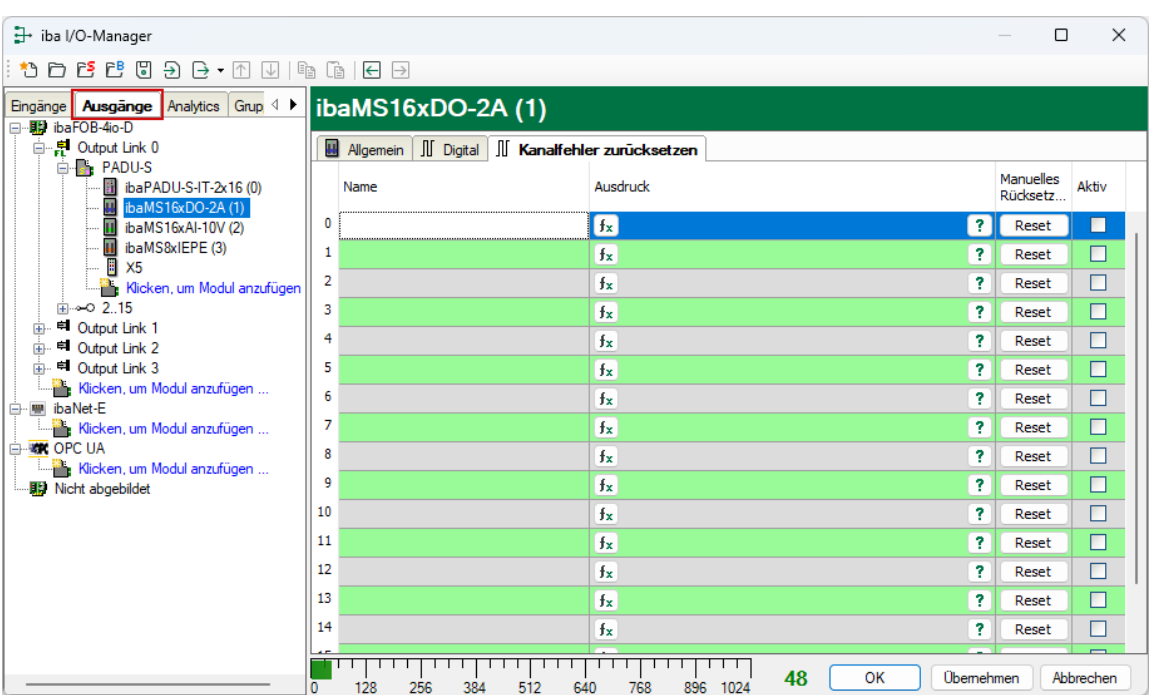

### ❑ Name

Hier können Sie einen Signalnamen eingeben und zusätzlich zwei Kommentare, wenn Sie auf das Symbol im Feld Signalnamen klicken.

### ❑ Ausdruck

Mit Hilfe des Ausdruckseditors  $f_{\ast}$  können Sie ein Ausgangssignal zum Zurücksetzen eines Hardware-Fehlers definieren.

### ❑ Manuelles Rücksetzen

Button für manuelles Zurücksetzen des Kanalfehlers

#### ❑ Aktiv

Hier können Sie das Signal aktivieren/deaktivieren.

### <span id="page-29-0"></span>**10.1.4 Diagnosekanäle**

Im Bereich "Hardware", im Register "Digital" können Statussignale aktiviert werden:

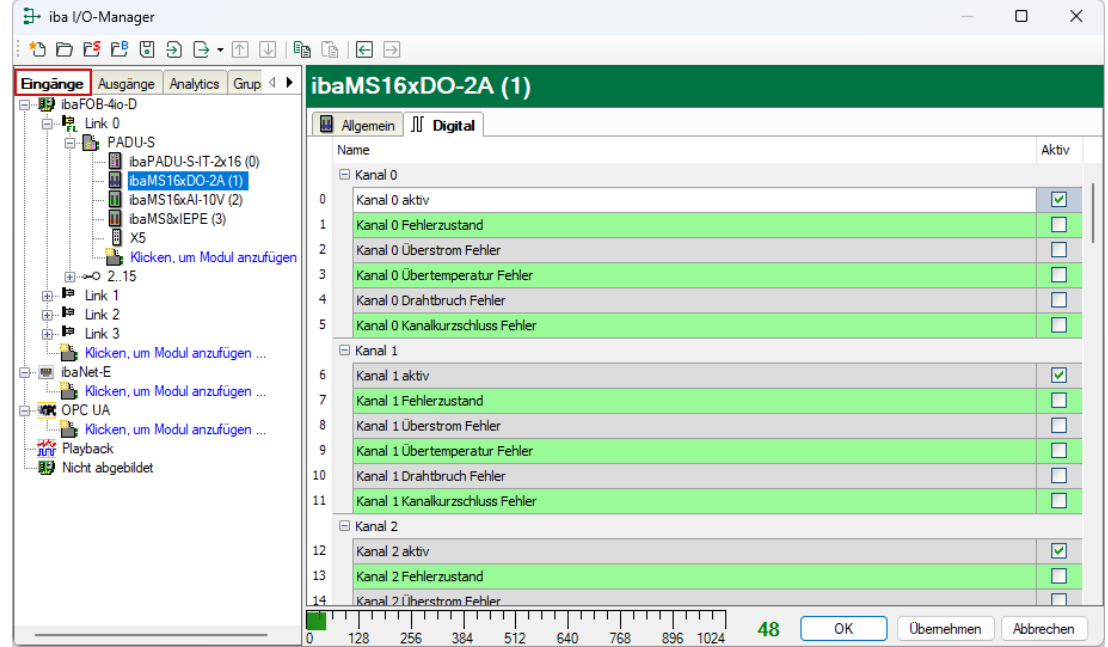

#### ❑ Name

Die Namen sind bereits vorgegeben, Sie können zusätzlich zwei Kommentare eingeben, wenn Sie auf das Symbol im Feld Signalnamen klicken.

- Kanal [0...15] aktiv Ausgangssignal ist betriebsbereit
- Kanal [0...15] Fehlerzustand Sammelfehler pro Kanal
- Kanal [0...15] Überstrom Fehler Kanal wegen Überstrom im Fehlerzustand
- Kanal [0…15] Übertemperatur Fehler Kanal wegen Übertemperartur im Fehlerzustand
- Kanal [0...15] Drahtbruch Fehler Kanal wegen Drahtbruch im Fehlerzustand
- Kanal [0…15] Kanalkurzschluss Fehler Kanal wegen Kanalkurzschluss im Fehlerzustand

#### ❑ Aktiv

Hier können Sie das Signal aktivieren/deaktivieren.

### <span id="page-31-0"></span>**10.2 Konfiguration mit ibaLogic-V5**

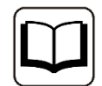

#### **Andere Dokumentation**

Mit ibaPADU-S-IT-2x16 ist es möglich, in Verbindung mit ibaLogic-V5 individuelle Signalvorverarbeitungen oder Stand-Alone-Anwendungen zu realisieren. Die grundsätzliche Vorgehensweise mit ibaLogic-V5 wird im Handbuch zur Zentraleinheit ibaPADU-S-IT-2x16 beschrieben. In diesem Modulhandbuch erfolgt lediglich die Beschreibung der Signale dieses Moduls.

Die Konfiguration der Signale erfolgt im I/O-Konfigurator von ibaLogic-V5. Öffnen Sie den I/O-Konfigurator über das Menü "Extras – I/O-Konfigurator". Wenn Sie auf den Button <Hardware aktualisieren> klicken, erkennt ibaLogic-V5 die Modulbaugruppe.

ibaMS16xDO-2A bietet folgende Signalgruppen:

- 1. Ausgänge
- 2. Eingänge

Die digitalen Ausgangskanäle sowie die Fehlerrücksetzsignale werden unter "Ausgänge" angezeigt.

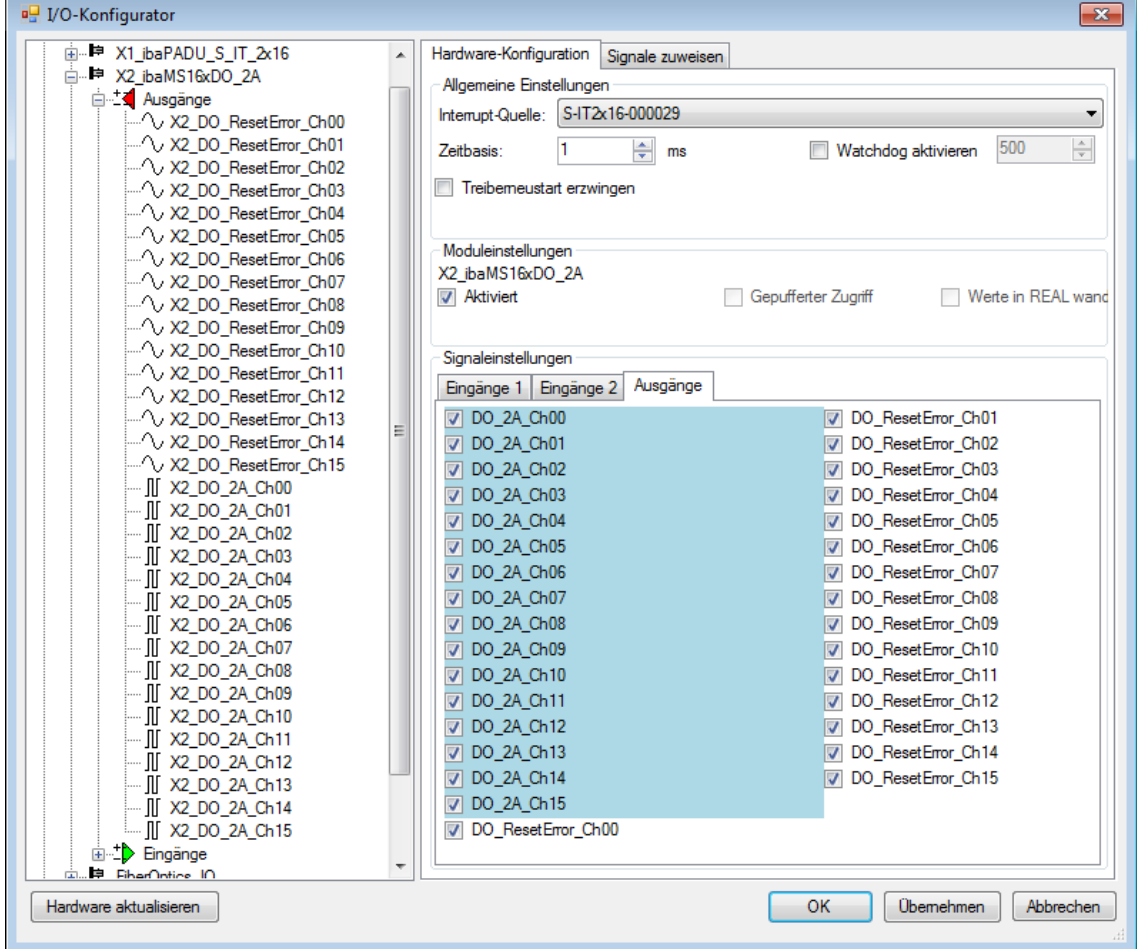

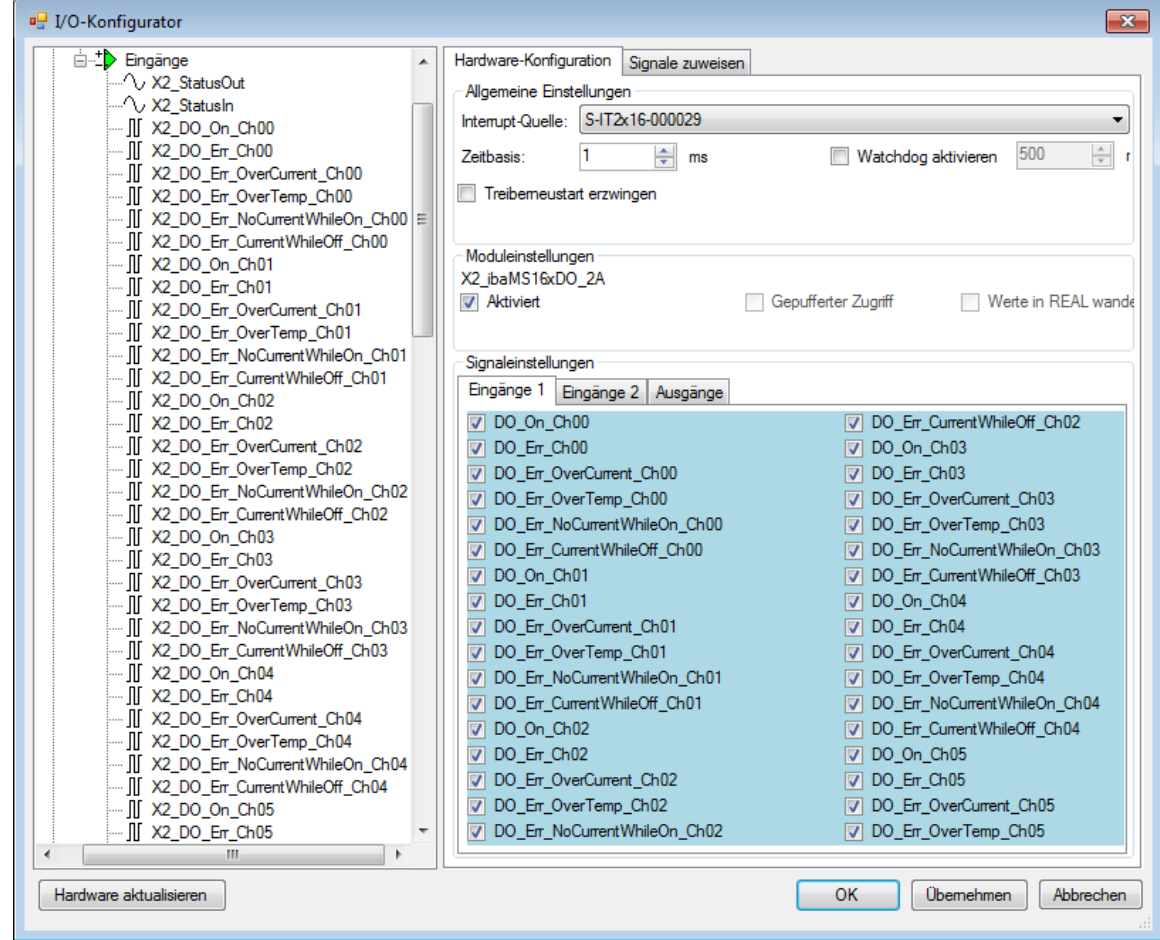

Das Register "Eingänge" enthält alle verfügbaren Status- bzw. Fehlerinformationen.

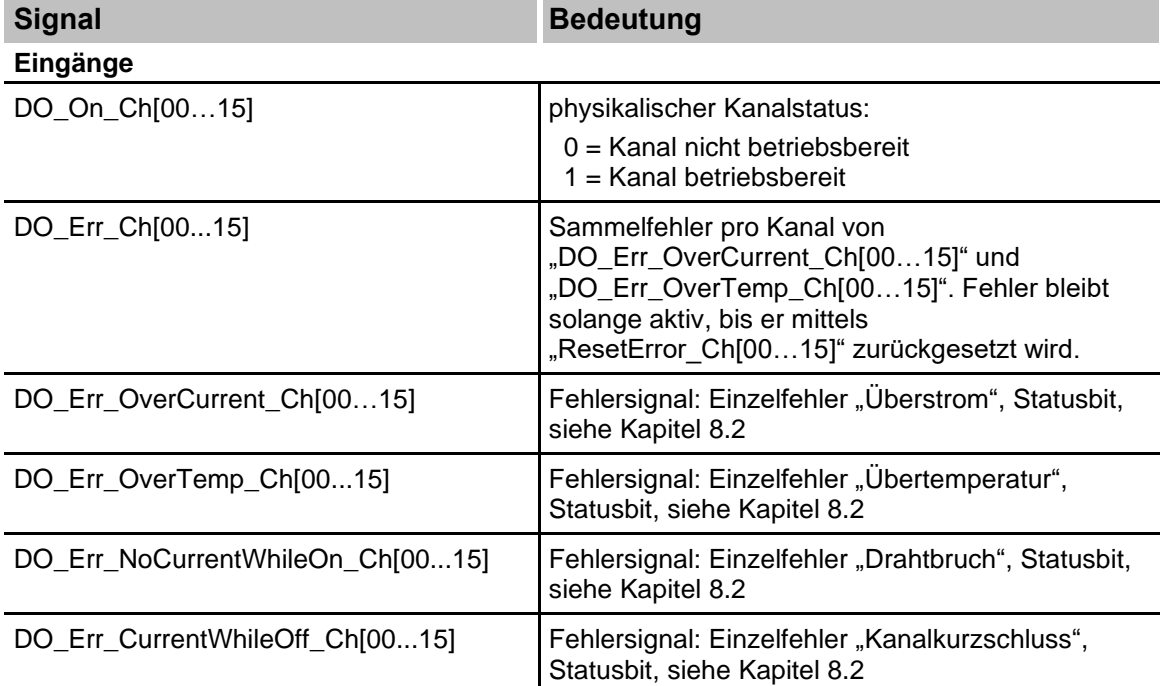

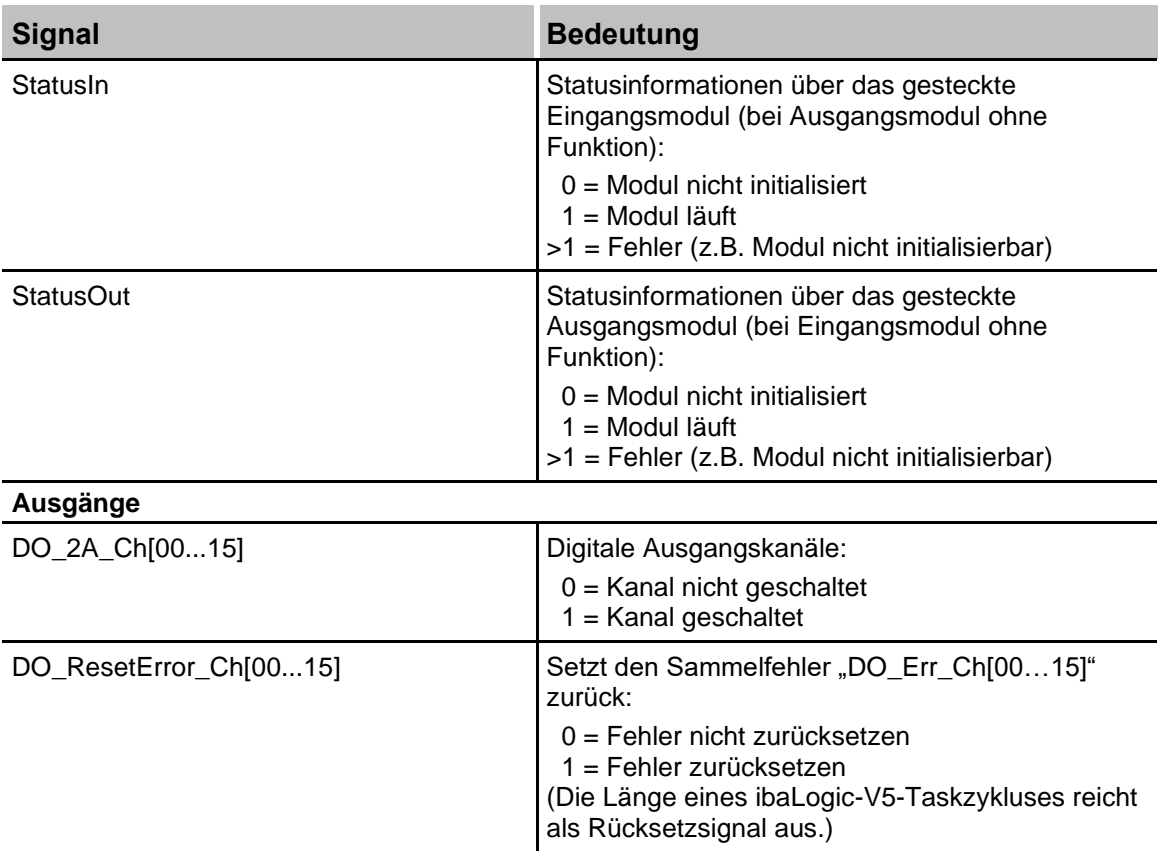

# <span id="page-34-0"></span>**11 Technische Daten**

# <span id="page-34-1"></span>**11.1 Hauptdaten**

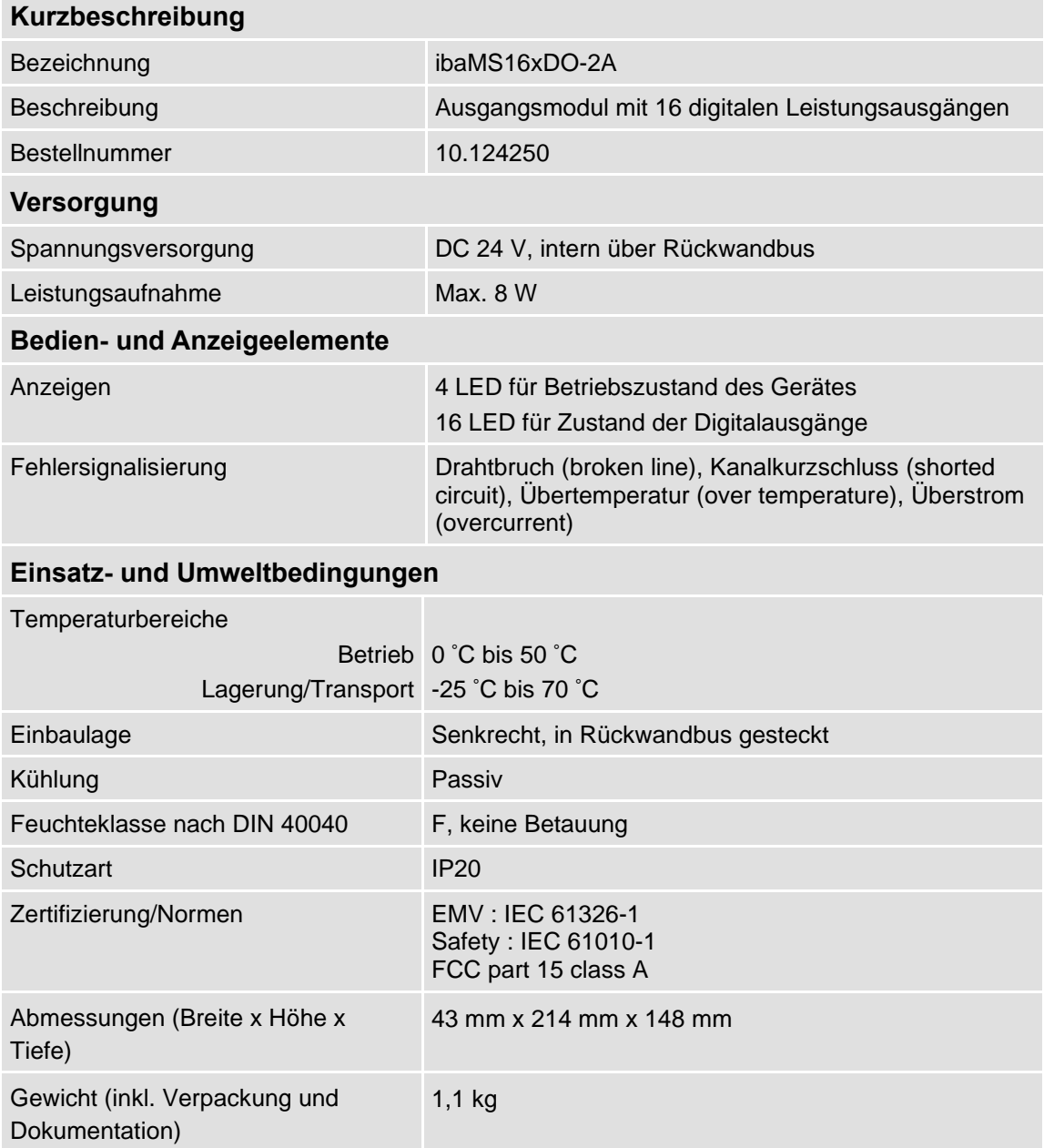

#### **Supplier's Declaration of Conformity 47 CFR § 2.1077 Compliance Information**

**Unique Identifier**: 10.124250 ibaMS16xDO-2A

#### **Responsible Party - U.S. Contact Information**

iba America, LLC 370 Winkler Drive, Suite C Alpharetta, Georgia 30004

(770) 886-2318-102 [www.iba-america.com](http://www.iba-america.com/)

#### **FCC Compliance Statement**

This device complies with Part 15 of the FCC Rules. Operation is subject to the following two conditions: (1) This device may not cause harmful interference, and (2) this device must accept any interference received, including interference that may cause undesired operation.

### <span id="page-35-0"></span>**11.2 Digitalausgänge**

#### **Digitalausgänge**

| Anzahl                                                                    | 16                                                                                                    |
|---------------------------------------------------------------------------|----------------------------------------------------------------------------------------------------|
| Ausführung                                                                | Galvanisch getrennt, 2-Leiter-Technik, Schalter                                                                                           |
| Lastspannung                                                              | $0 V  +55 V$                                                                                                    |
| Schaltstrom (pro Kanal)                                                   | 10 mA  2 A                                                                                                    |
| Schaltfrequenz                                                            | 0 Hz  5 kHz <sup>1</sup>                                                                                                    |
| Schaltverzögerung                                                         | $<$ 10 µs                                                                                                    |
| Ausgangsimpedanz                                                          | Typ. 0,1 Ohm                                                                                                    |
| Potenzialtrennung<br>Kanal-Kanal<br>Kanal-<br>Gehäuse/Spannungsversorgung | AC 2,5 kV<br>AC 2,5 kV                                                                                                    |
| Anschlusstechnik                                                          | 2 x 16-polige Stiftleiste,<br>Stecker mit Klemmtechnik, verschraubbar, beiliegend<br>$(0, 2 \text{ mm}^2 \text{ bis } 2, 5 \text{ mm}^2)$ |
| Schutzfunktionen                                                          |                                                                                                    |
| Sicherer Zustand                                                          | Schalter offen                                                                                                    |
| Strombegrenzung                                                           | 25 A (Spitze)                                                                                                    |
| Rückspannungsbegrenzung                                                   | ca. -1 V                                                                                                    |
| Überspannungsbegrenzung                                                   | $+60V$                                                                                                    |
| Übertemperaturschutz                                                      | ab 150 °C                                                                                                    |
| Dauerüberstromschutz                                                      | min. > 2,0 / typ. 2,3 / max. < 2,7 A                                                                                                    |

<sup>1</sup> abweichende Schaltfrequenzen mit ibaLogic (bis 1 kHz) und ibaPDA (bis 20 Hz)

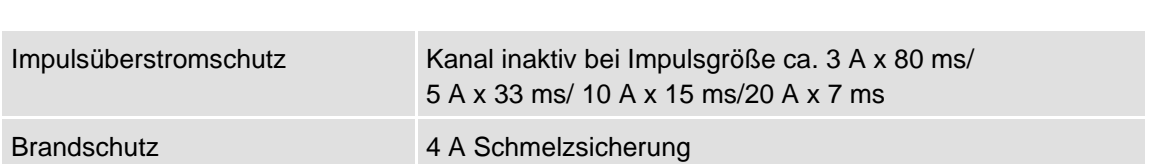

# <span id="page-36-0"></span>**11.3 Maßblatt**

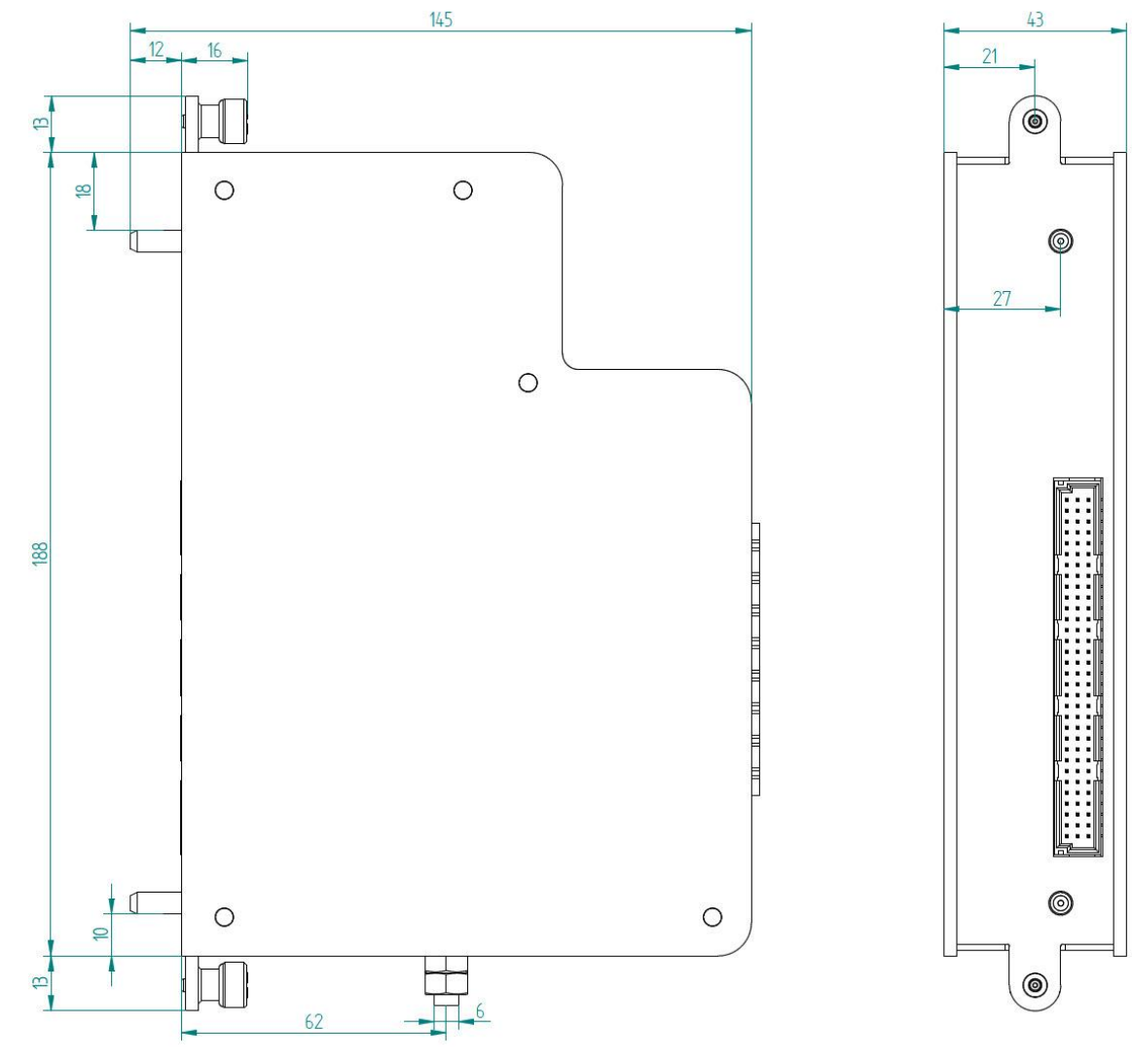

(Maße in mm)

### <span id="page-37-0"></span>**12 Support und Kontakt**

### **Support**

Telefon: +49 911 97282-14 Telefax: +49 911 97282-33 E-Mail: [support@iba-ag.com](mailto:support@iba-ag.com)

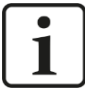

### **Hinweis**

Wenn Sie Support benötigen, dann geben Sie die Seriennummer (iba-S/N) des Produktes an.

### **Kontakt**

#### **Hausanschrift**

iba AG

Königswarterstraße 44 90762 Fürth **Deutschland** 

Tel.: +49 911 97282-0 Fax: +49 911 97282-33 E-Mail: iba@iba-ag.com

#### **Postanschrift**

iba AG Postfach 1828 90708 Fürth

### **Warenanlieferung, Retouren**

iba AG Gebhardtstraße 10 90762 Fürth Deutschland

#### **Regional und weltweit**

Weitere Kontaktadressen unserer regionalen Niederlassungen oder Vertretungen finden Sie auf unserer Webseite:

**[www.iba-ag.com](http://www.iba-ag.com/)**